# Her şey tasarladığınız gibi!

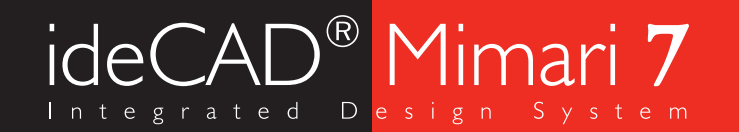

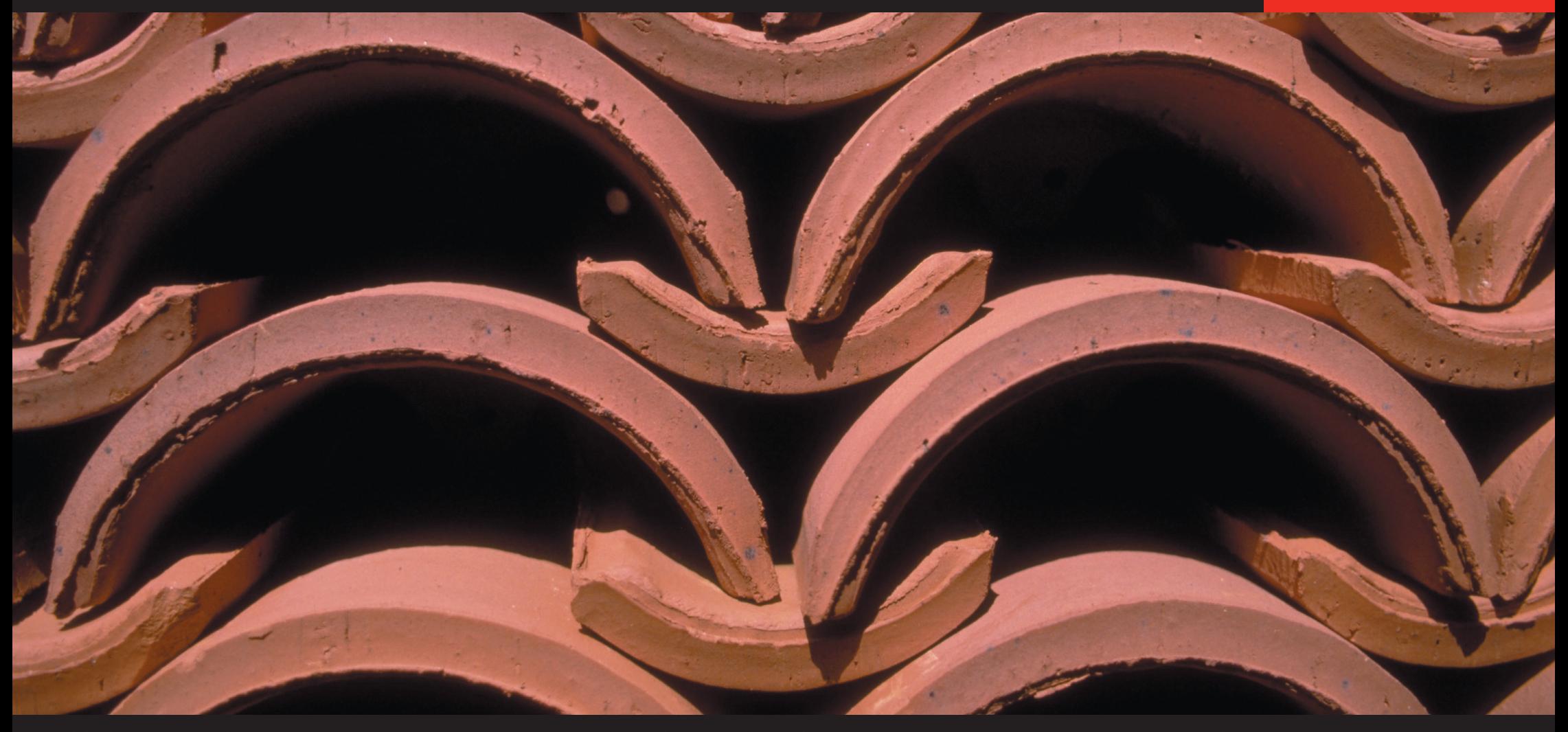

Mimari tasarım ve çizim için entegre yazılım çözümü

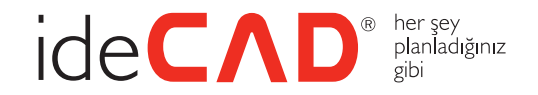

# İşleriniz tasarladığınız gibi olmuyor mu?

Her boyutta proje tasarımına yönelik olarak geliştirilen ideCAD® Mimari, hem mimari çizimlere hem de render ve animasyonlara olanak veren yapısı ile tüm mimari gereksinimleri karşılayacak güçlü bir yazılım. ideCAD® Mimari, üstün iki boyutlu çizim özellikleri ile mimari detay paftalarının kolaylıkla hazırlanmasına da olanak veriyor. İnşaat mühendisleriyle de ortak çalışma platformu sağlayan ürün, bilgi iletişimi ve paylaşımı sayesinde tasarım sürecini kısaltıyor ve verimliliği arttırıyor.

Kısacası ideCAD® Mimari, tüm mimarlara tasarım ufuklarını genişletecek yaratıcı ve etkin çalışma olanağı sunuyor.

### Artık her şey tam tasarladığınız gibi…

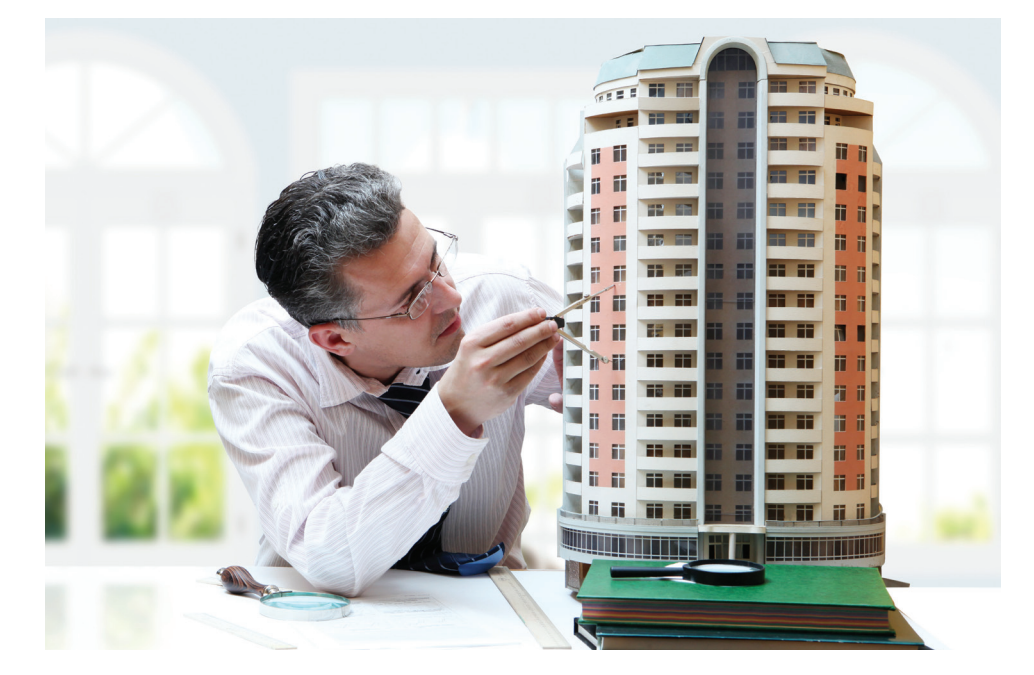

# ideCAD® Mimari 7'ye Genel Bakış

#### Tüm tasarım süreci için tek program

2 boyutlu çizim ve detayları, görsel sunumları ve metraj listelerini hazırlamak için ayrı ayrı program kullanmanın getirdiği zaman, iş gücü, para ve veri kaybından şikayetçiyseniz, tüm proje aşamalarını tek bir program kullanarak tamamlayabileceğiniz ideCAD® Mimari 7 ile tanışmalısınız.

Her boyutta proje tasarımına yönelik olarak geliştirilen ideCAD® Mimari, hem mimari çizimlere hem de render ve animasyonlara olanak veren yapısı ile tüm mimari gereksinimleri karşılayacak güçlü bir yazılım. Akıllı yapı modeli sayesinde, etütten detaylandırmaya ve metraj / maliyet oluşturmaya kadar tüm tasarım aşamaları tek bir programda, hızlı ve zahmetsizce takip edilir. İnşaat mühendisleriyle de ortak çalışma platformu sağlayan ürün, mimari ve statik yapının uyumluluğunu garantilerken, bilgi iletişimi ve paylaşımı sayesinde tasarım sürecini kısaltır ve verimliliği arttırır.

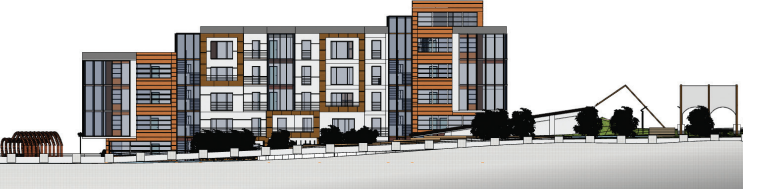

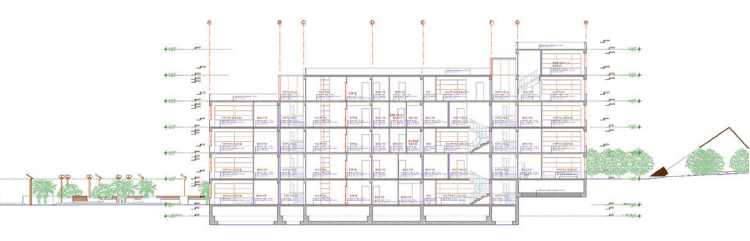

Kesit, görünüş ve detay çizimleri

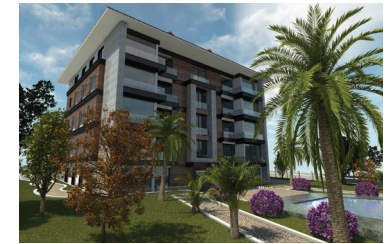

Görselleştirme ve animasyon

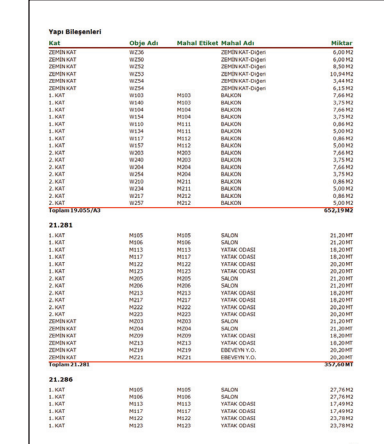

Metraj ve maliyet raporları

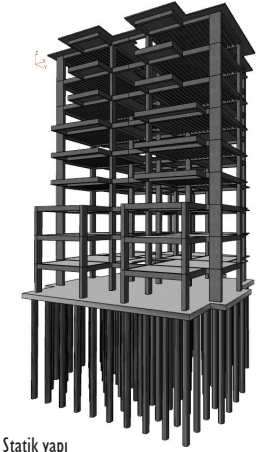

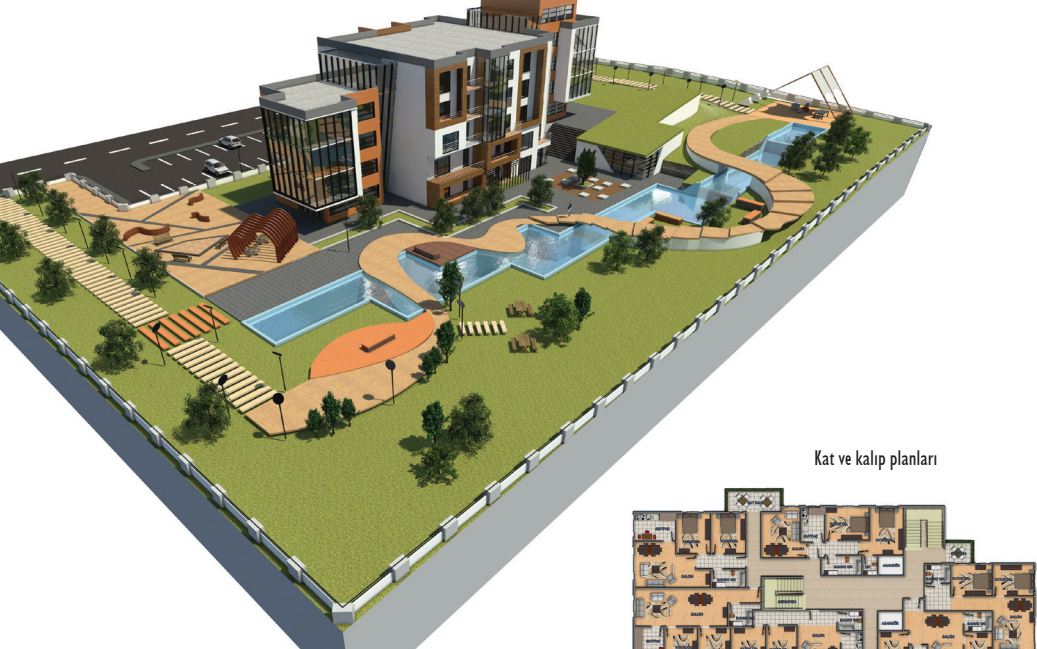

Vaziyet planları

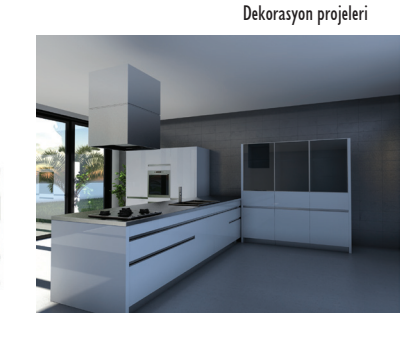

**THEFT I** 

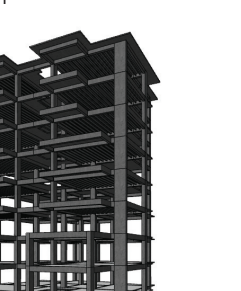

### ideCAD® Mimari 7'ye Genel Bakış

#### Rekabet gücünüzü arttırın

Günümüzün rekabet koşulları, zamana karşı yarışarak daha hızlı ve hatasız proje üretmeyi ve fikir projelerini gerçekçi görsellerle desteklemeyi gerektirmektedir. Rakipleriniz hala geleneksel yöntemlerle, 2 boyutlu çizim odaklı çalışırken, siz modeli baştan sona kadar 3 boyutlu olarak takip edebilir ve kaliteli görsellerle sunarak fark yaratırsınız. ideCAD® Mimari kullanarak, teklif çalışmalarını çok hızlı bir şekilde hazırlar, tasarım yapacak zamana ve daha çok alternatif üretme lüksüne sahip olursunuz. Henüz tasarım aşamasında, taleplerinin uygunluğunu 3 boyutlu ortamda görmeleri müşterilerinizin memnuniyetini arttırken, paralelinde sizin de rekabet gücünüz artacaktır.

#### Kolay öğrenim ve hızlı adaptasyon

İki boyutlu CAD sistemlerinden (BIM) tabanlı bir yazılıma geçerken "Acaba uyum sağlayabilir miyiz?" endişesi geçiş sürecinin doğal bir parçası olarak karşımıza çıkmaktadır. ideCAD® Mimari'nin kullanışlı ve anlaşılır Türkçe arayüzü, pratik ve çabuk öğrenilebilir olması sayesinde bu süreç zahmetsizce atlatılır. Geleneksel CAD yazılımlarından aşina olduğunuz özelleşebilir komut satırı, ikon ve mouse kullanımı ile alışkanlıklarınızı çok fazla değiştirmeden çalışırsınız. Ayrıca programda yer alan yapı elemanlarına yönelik, önceden tanımlanmış ayarların kullanıldığı parametrik komutlarla, akıcı bir şekilde proje üretirsiniz.

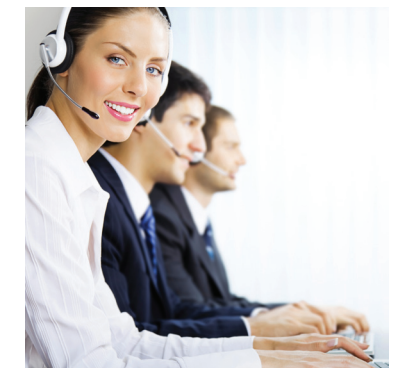

Ücretsiz eğitim seminerleri, Türkçe eğitim videoları, kullanım kitapları ve ideCAD ekibinin yakın teknik desteği sayesinde programı, kısa bir sürede aktif olarak kullanmaya başlayabilirsiniz. Sorularınız için telefonla, e-posta ile, uzaktan erişimle veya www.idecadsupport. com platformu üzerinden ücretsiz destek alabilirsiniz.

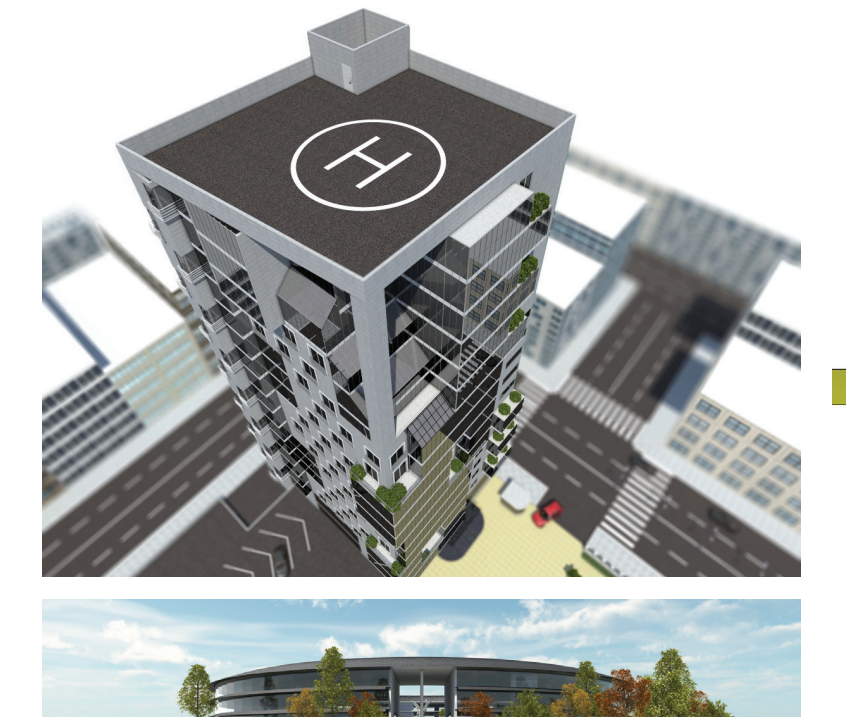

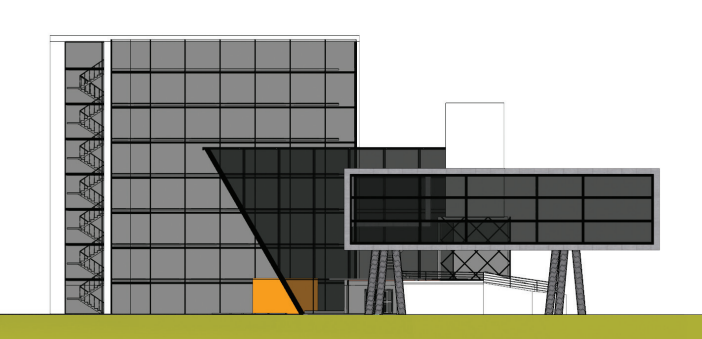

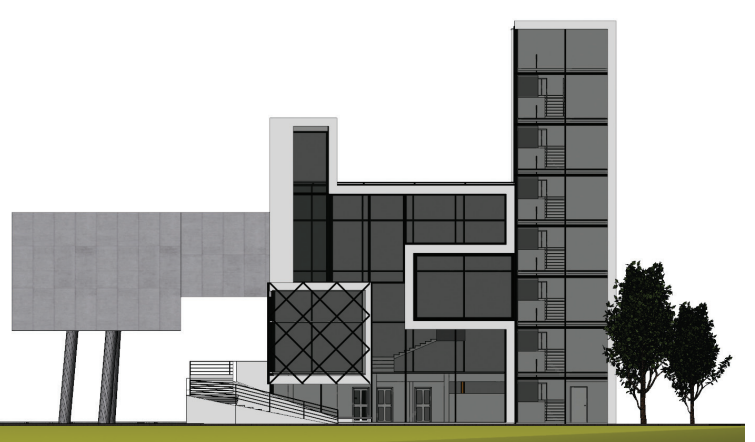

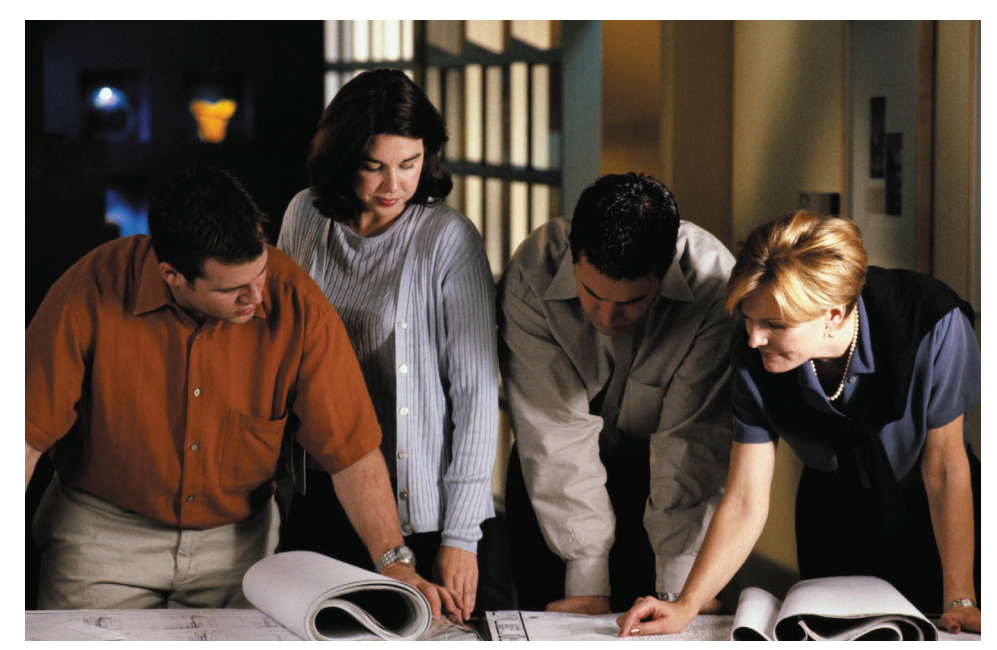

#### Diğer disiplinlerle veri alışverişi

Birlikte çalıştığınız disiplinlerde aynı programı kullananlar olmasa dahi, çizimleri CAD formatlarına dönüştürerek sorunsuz bir şekilde paylaşabilirsiniz. 2 ve 3 boyutlu DWG, DXF, DWF, 3DS, OBJ, ASE uyumlulukları sayesinde diğer yazılımlarla veri alışverişinde bulunursunuz. Programda otomatik hazırlanan metraj tablolarını, pozlarıyla birlikte AMP yazılımına göndererek, hakedişlerin hazırlanmasında da zaman kazanırsınız.

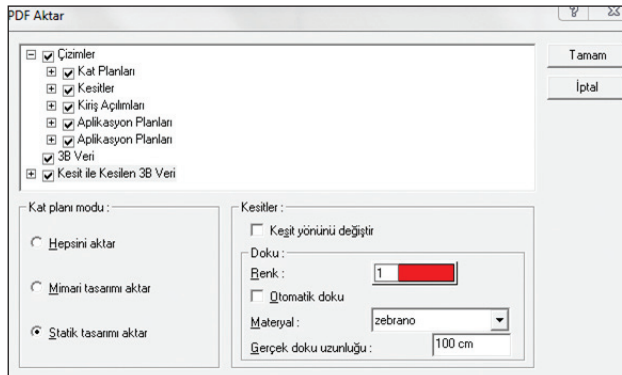

İstediğiniz çizimleri, hatta üç boyutlu yapı modelini PDF formatında kaydedebilir, müşteriniz veya başka meslek birimleriyle projenizi kontrollü bir şekilde paylaşabilirsiniz. PDF uyumluluğu sayesinde projeniz "programa sahip olunmadan" da incelenebilir.

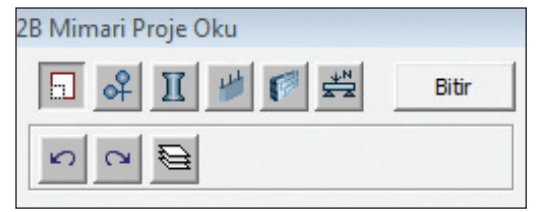

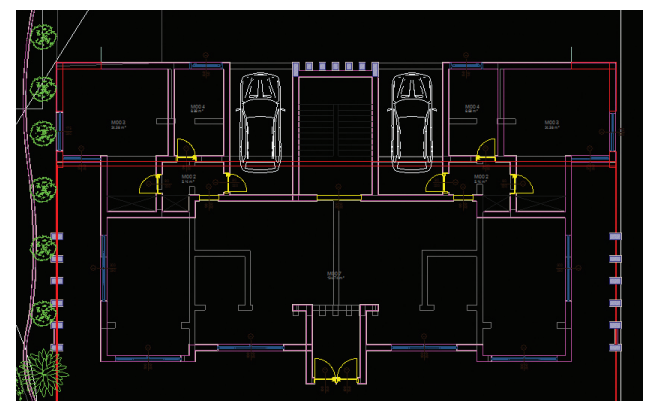

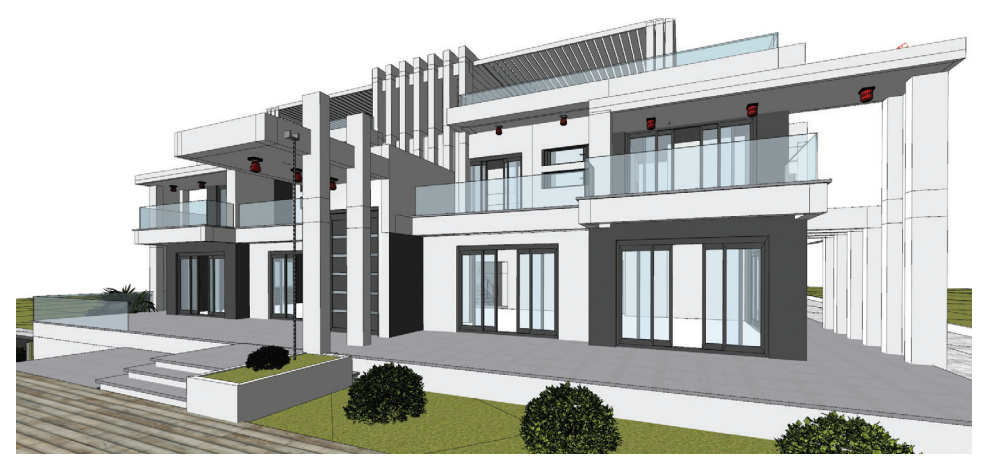

Önceden üretilmiş 2 boyutlu CAD çizimlerinizi dwg veya dxf formatında ideCAD® Mimari içinde açıp altlık olarak kullanabilir, tekrar çizmeye gerek kalmadan aks ve kolon katmanındaki tüm objeleri programa entegre edebilirsiniz.

### ideCAD® Mimari 7'ye Genel Bakış

#### Akıllı objelerle tasarlayın

ideCAD® Mimari'de çizgi, çember, yay gibi iki boyutlu elemanlar yerine duvar, kolon, kapı, merdiven gibi "kendi özelliklerini bilen ve birbiriyle bağlantılı" üç boyutlu ve parametrik akıllı yapı elemanlarıyla çalışılır. Parametrik yapı modelleme yönteminde yapı elemanları birbiriyle ilişkilidir. Bir objede değişiklik yaptığınızda onunla ilişkili diğer objeler de değişir. Örneğin bir pencere en, boy, malzeme bilgisi, doğrama detayı gibi tüm özelliklerini bilir; duvara yerleşince duvar boşluğu otomatik açılır. Söve pencerenin formunu alır. Pencere taşındığında ilişkili olduğu söve, duvar ve varsa fugalı cephe boşluğu birlikte taşınır. Aynı şekilde dış ölçüde verilen pencere ölçüsü de otomatik olarak revize edilir.

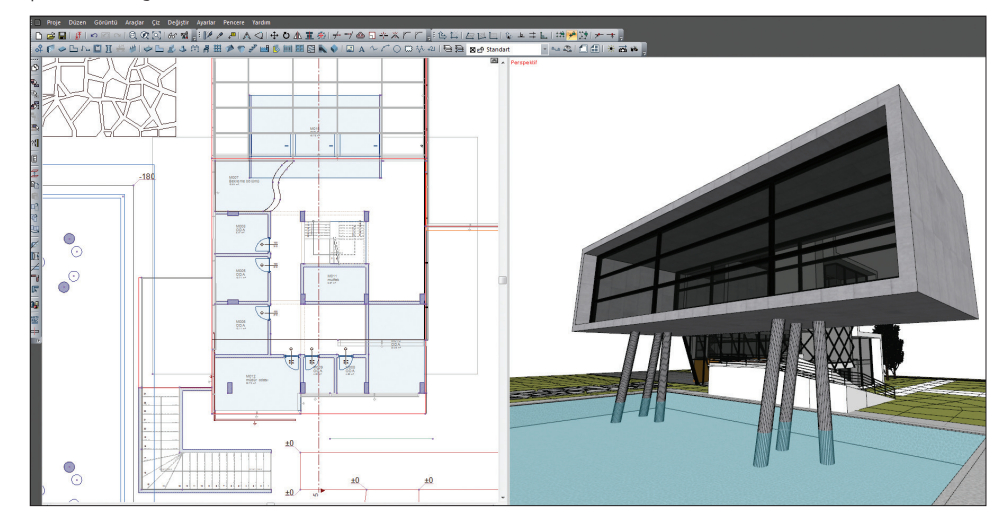

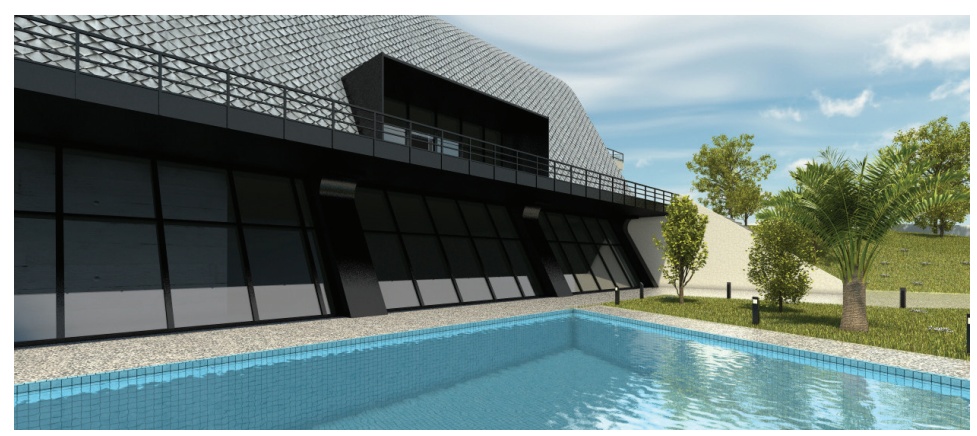

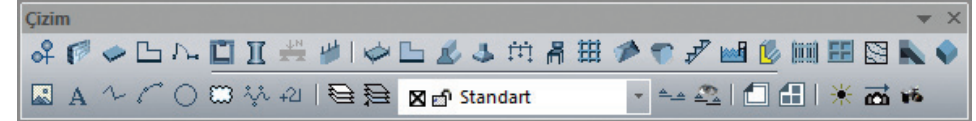

Program, 3 boyutlu objelerle çalışmanın yanı sıra, yaratılan çizimlerin üzerinde veya istendiğinde sıfırdan çizim yapabilmeniz için, çizgi odaklı çalışan CAD programlarından tanıdığınız tüm 2 boyutlu çizim araçlarını da içerir. Bu yönüyle, geleneksel 2 boyutlu programlarla çalışmanıza gerek kalmadan, detay ve imalat çizimlerinizi de tek bir programda oluşturma imkanına kavuşursunuz.

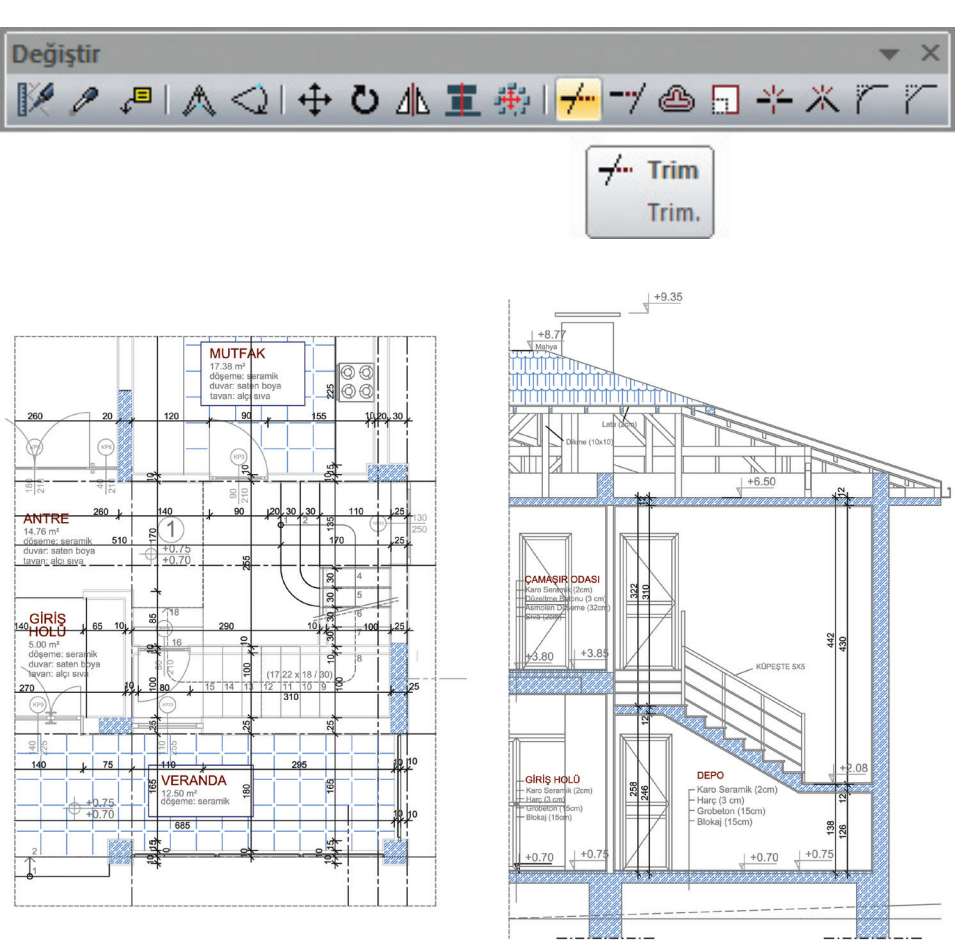

#### Otomatik hazırlanan kesit ve görünüşler

Kesit ve görünüş almak için günlerce uğraşmanız, ekstra vakit harcamanız gerekmez. ideCAD® Mimari'yle çalışırken sadece planları çizmeniz yeterlidir. Program, sizi işin teknik resim kısmıyla uğraştırmadan dilediğiniz sayıda kesit ve görünüş alacaktır. Projenizin herhangi bir yerinden otomatik kesit aldığınızda; iç ve dış sıvalar, tüm ölçüler, kat seviyeleri, akslar,

mahal ve malzeme açılımları da otomatik hazırlanacaktır. Planda yapılan herhangi bir revizyon, görünüş ve perspektife, görünüş ve perspektif üzerinde yapılan revizyonlar da planlarınıza anında yansır. Programın ürettiği iki boyutlu kesitler üzerinde herhangi bir değişiklik veya ekleme yapmaya gerek kalmadan direkt çıktı alabilirsiniz. Ayrıca vektörel kesit / görünüş, kesit perspektif ve kesit render olanağıyla projenizi daha detaylı anlatma fırsatı yakalarsınız.

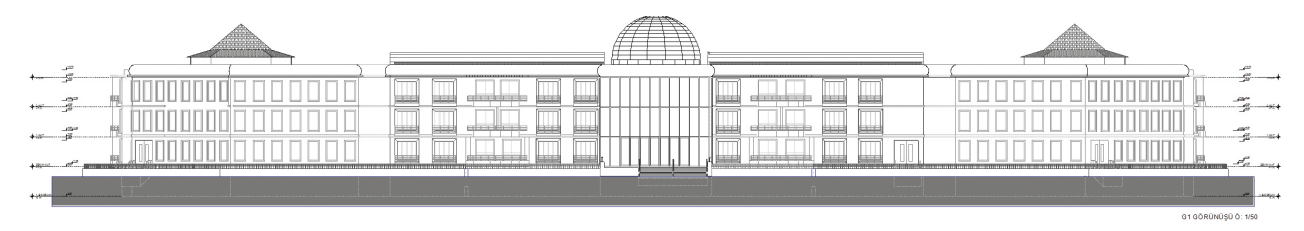

 $\overline{\mathbf{v}}$  Kesit adı

Yazırenn Yazı tip

Sonak

**W. Molecomo** 

Yozuviksaki

Yazıreng Cizoi rengi

Yazıtini

Yazı vükseklir Yazırengi

**Kat Genel Ava** 

k Secenekle

ks Cizoilei

Yazı vüksekliğ

- Otomatik oluşturulan kesit ve görünüşler
- Kesitlerde otomatik iç ve dış sıvalı gösterim
- Kesit ve görünüşlerde akslı gösterim
- Mahallerde malzeme listesi gösterimi
- Kesitlerde mahal isimlerini otomatik yazma
- Kat seviye çizgileri, kat isimleri ve kesit kot ölçüler
- Yapı-arazi ilişkisi
- Nervür-kaset altlarını kapatarak sıvalı gösterim opsiyonu (asmolen)
- Görünüşlerde otomatik veya kullanıcı tanımlı seviye belirleme seçenekleri
- Kesit perspektif ve kesit render'lar

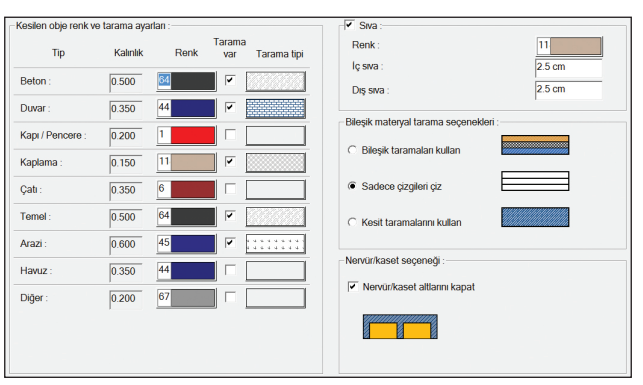

 $50<sub>cr</sub>$ 

 $\frac{44}{1}$ 

 $\sqrt{15 \text{ cm}}$ 

Arial

Yazı detavlar

 $25 cm$ 

.<br>Perenektif etkis

 $O: 1/50$ 

Arial

 $\overline{Y}$  Sat

 $100<sub>ce</sub>$ 

■ Kapi/Pencere ■ Detay

 $10 cm$  $\frac{1}{2 \text{ cm}}$ 

 $\Box$  Deta

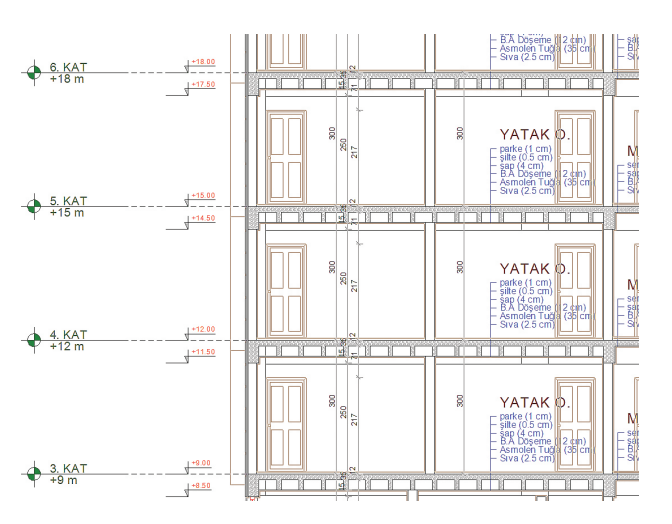

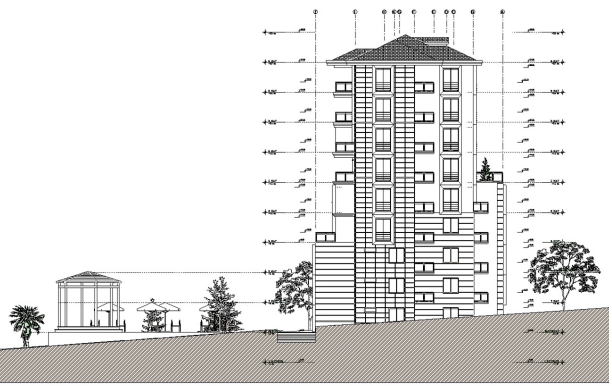

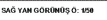

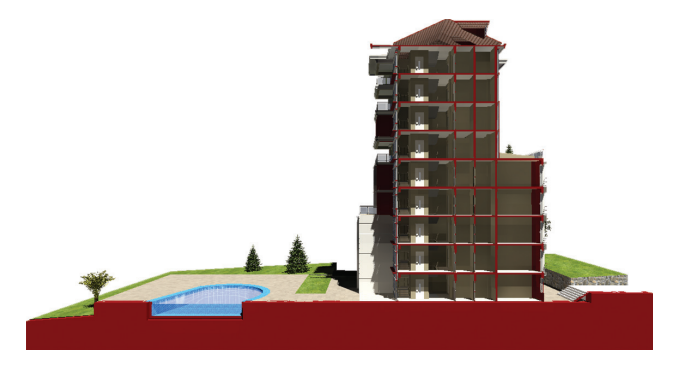

### ideCAD® Mimari 7'ye Genel Bakış

#### Son dakika değişiklikleri artık sorun değil

Kanıksanmış 2 boyutlu çalışma şeklinde, son dakika öneri ve değişikliklerinin projeye yansıtılması hata yapmaya müsait ve zaman alıcı bir uğraş gerektirir. Tasarımda yapılan bir değişiklik plan, kesit, görünüş, metraj gibi birbirinden bağımsız gelişen tüm dokümanlarda teker teker yapılmak zorundadır. Model tabanlı ideCAD® Mimari'yle çalışırken ise, yapılan değişiklik tüm paftalara ve perspektife yansırken; kesit, görünüş, metraj ve maliyet raporları tek bir komutla son değişikliğe göre güncellenir. Bu sayede hata yapma riski en aza iner, zahmet gerektiren tekrarlı çalışma süreci ortadan kalkmış olur. Tasarımın her aşamasında, projedeki değişiklikleri 3 boyutlu olarak görebildiğiniz için, kontrollü ve güvenli bir şekilde yüksek verimlilikle ilerlersiniz.

#### Etkileyici görsel sonuçlar

Program, nitelikli görselleştirme işlemini uzmanların tekelinden çıkararak, fotoğraf kalitesindeki render'lar, tefrişli plan görselleri ve hareketli animasyonlar ile tasarımlarınıza hayat katar. ideCAD® Mimari'nin mimari ofislerde hızlı ve pratik kullanılması gerektiği düşünülerek, karmaşık ve zor anlaşılır parametrelere yer verilmemiştir. Kullanıcı, tercihine göre hazır render kaliteleri arasından seçim yaptığında; ışık, materyal, antialias gibi tüm ayarlar otomatik olarak o kaliteyi sağlayacak şekilde düzenlenir. İstendiğinde özel tanımlı ayarlar seçilerek ekstra düzenleme de yapılabilir. Güneşin konumuna bağlı veya seçilen ülke, şehir, tarih ve saate göre rendering işlemi uygulanır. Proje aşamasında müşterinize tasarım alternatiflerini hızlı bir şekilde göstermenin yanı sıra kaliteli sunumlar hazırlayarak çalışmanız ile maksimum etki yaratabilirsiniz.

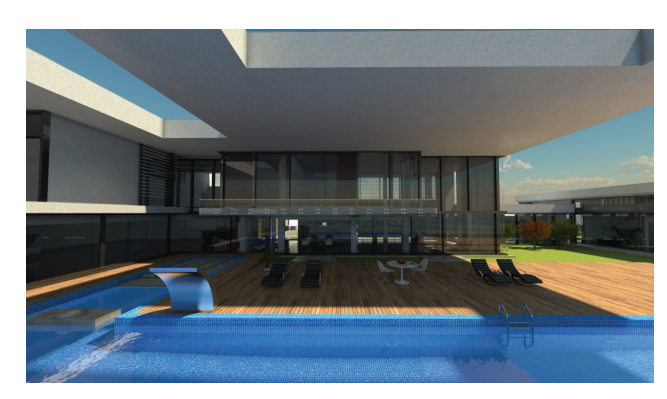

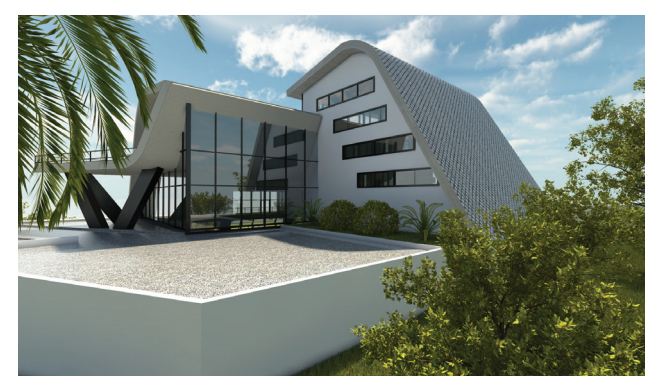

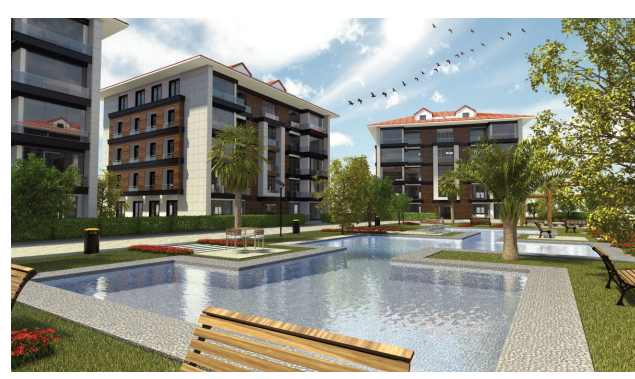

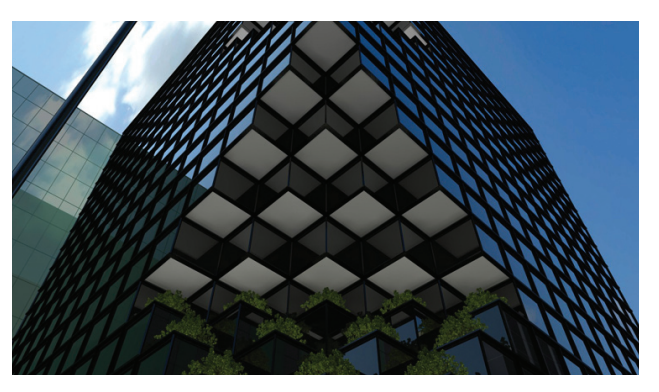

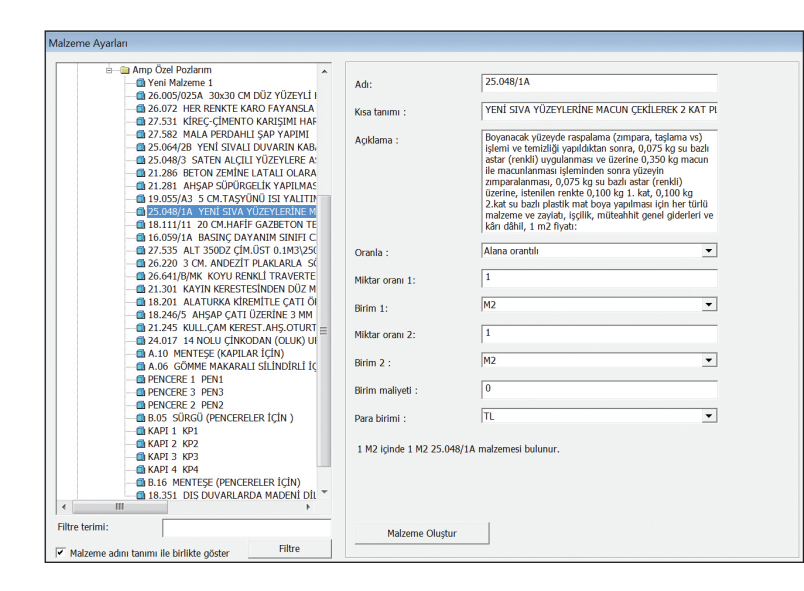

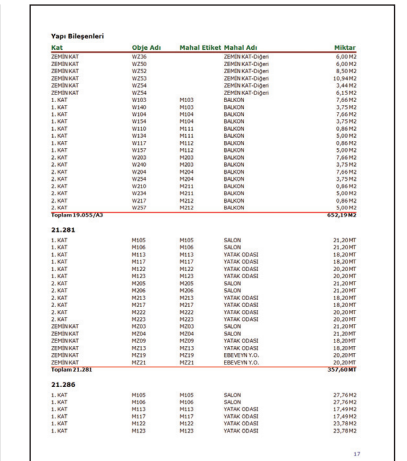

#### Metraj ve maliyet raporları

Program sadece kolay ve hızlı sunum yapmanızı değil, aynı zamanda tek bir komutla tüm metrajlara ulaşmanızı da sağlar. Metraj ve maliyet listeleri mimari yapı modelinden otomatik üretilir ve dinamiktir. Duvar üzerindeki kapı / pencere boşlukları otomatik minha yapılır. Duvarın uzunluğu değiştiğinde, duvara bağlı süpürgeliğin uzunluğu da değişir. Duvara atanmış tüm malzemelerin alan, uzunluk, hacim, adet gibi bilgileri yeni duruma göre güncellenirken, süpürgeliğe atanan malzeme boyutları da metraj ve maliyet listesinde güncellenir. Sıva, boya, beton, parke gibi yapı bileşenleri, kullanıcı tarafından

oluşturulabildiği gibi, hakediş programlarının veri tabanlarından da poz ve malzeme tanımlarıyla transfer edilir. Metraj listeleri AMP programına aktarılıp kolaylıkla hakedişleri hazırlanır.

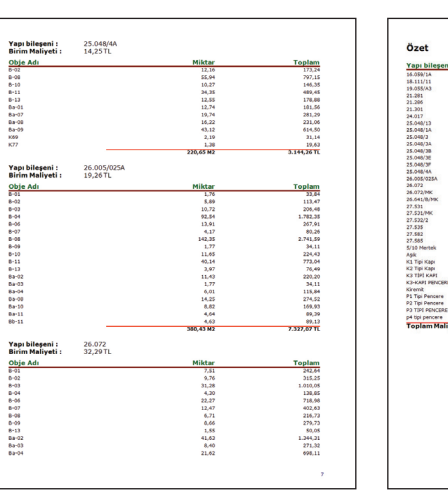

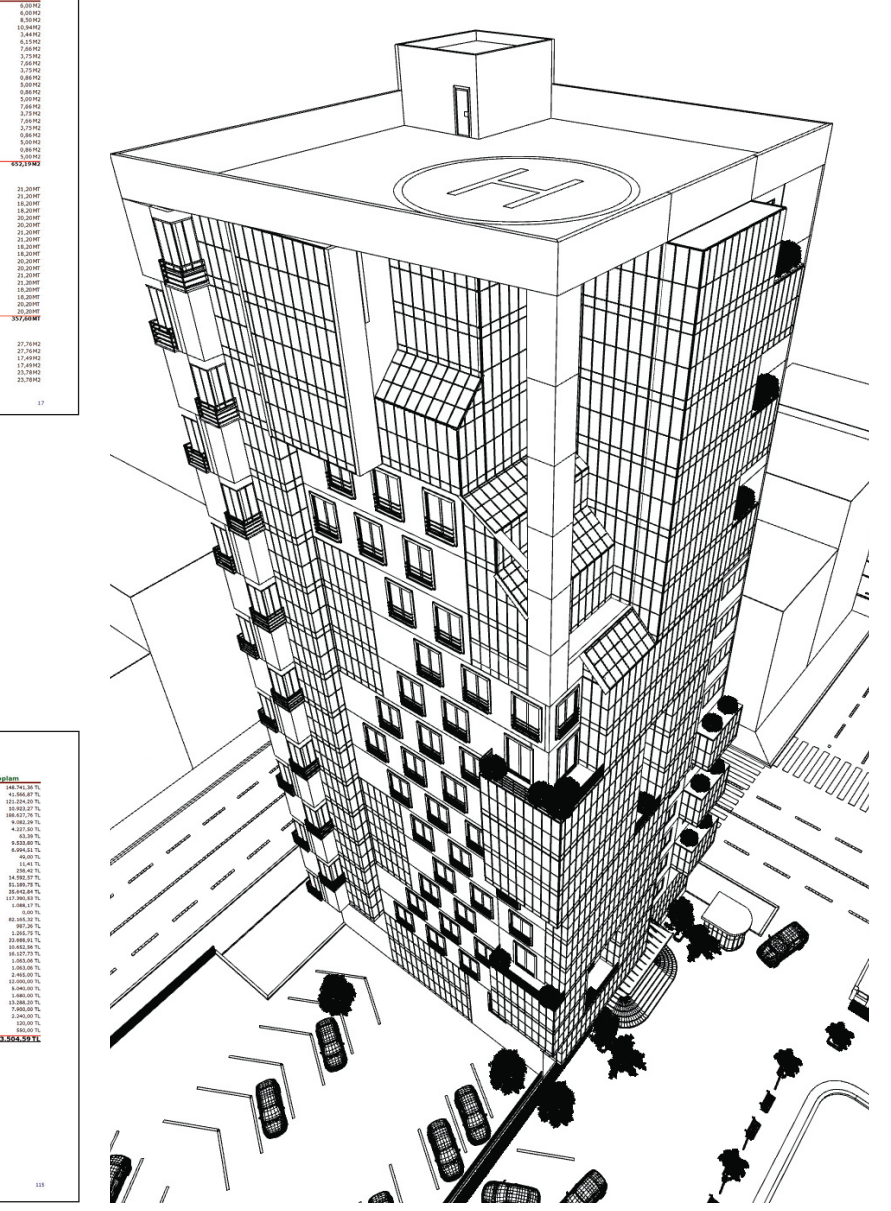

# BIM / Yapı Bilgi Sistemi

ideCAD® Yapı'nın mimari / statik data yapısındaki uyumluluğu sayesinde, mimarlar gerek meslektaşlarıyla gerekse inşaat mühendisleriyle başarılı bir takım çalışması gerçekleştirirler. Aynı dosyayı okumaya izin veren sistem, projeyi birlikte gözden geçirme ve düzenleyebilme olanağı ile hataları en aza indirirken, tasarım süresini de kısaltır. Sonuçta verimlilik artar, yapılan değişiklikler aynı dosya yapısı içerisinde aynen uygulanmış olur.

BIM (Building Information Modelling) çerçevesinde mimari modelleme sürecinden başlayıp detaylandırma aşamasına kadar aşağıda listelenen süreçler işlenir:

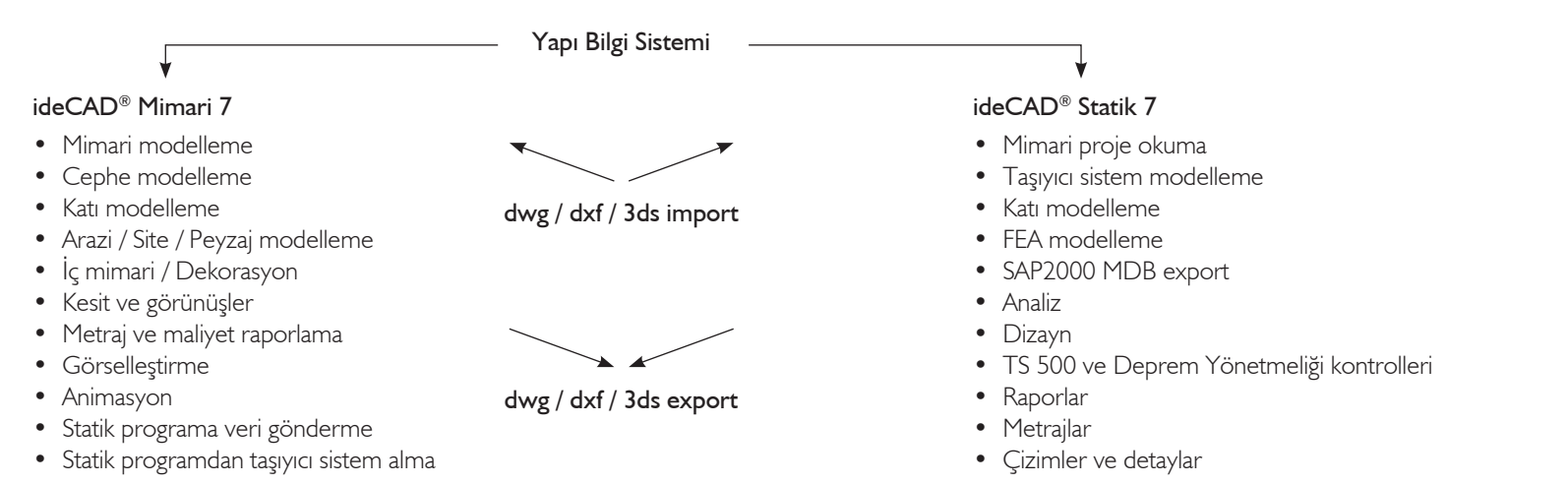

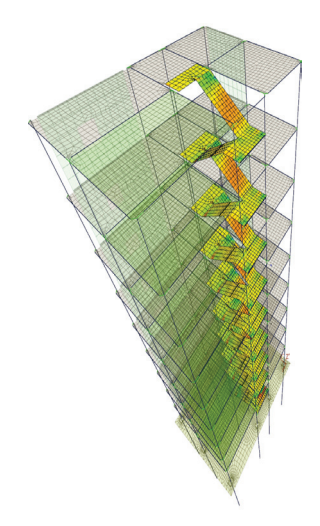

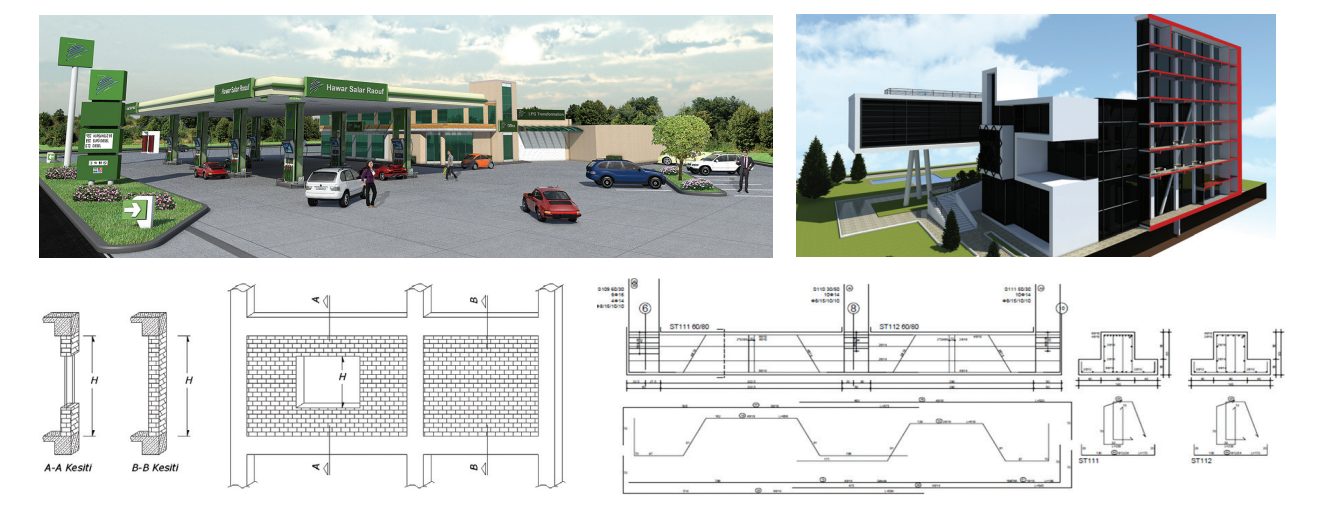

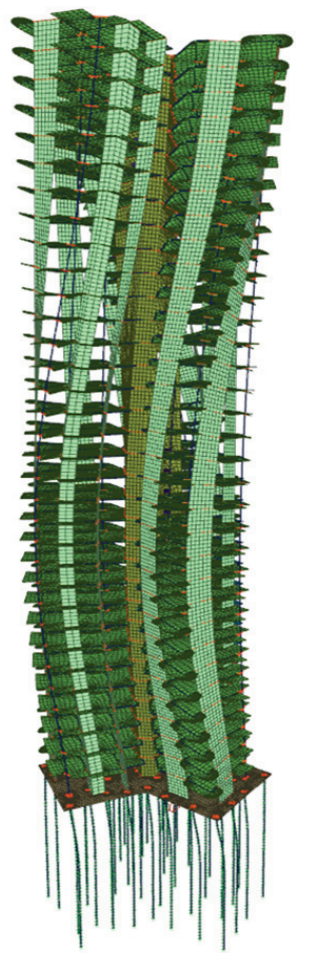

#### Entegre tasarım sistemi (IDS) ile güçlü mimari / statik entegrasyon

Kağıt ortamında yürütülen çalışmaların zorluğunu ortadan kaldıran IDS (Integrated Design System) sayesinde, ideCAD® Statik ile tam uyumluluk sağlanır. Böylece aynı yapı üzerinde mühendisler ve mimarlar ortak çalışırlar. Her iki taraf da kendisini ilgilendiren çizimleri yapar ve tüm bilgiler ortak bir dosyada toplanır. Ortak veri tabanı sayesinde, bir yerde yapılan değişiklik otomatik olarak diğer yerlere yansır; projeler arası tutarsızlık yaşanmaz, zaman kaybı ve hata riski en aza indirilir. Statik hesaplar için hazırlanan mimari yapı modeli kullanılır.

Taşıyıcı sistem, malzeme ve yükler, ideCAD® Statik içinde mimari modelden okunur. Programın kendi grafik motoru sayesinde bir başka CAD yazılımına kesinlikle ihtiyaç duyulmaz. Betonarme sistemlerin tasarımı ve güçlendirilmesine yönelik TS 500 ve Deprem Yönetmeliği kontrolleri otomatik yapılır, metraj ve detay çizimleri üretilir.

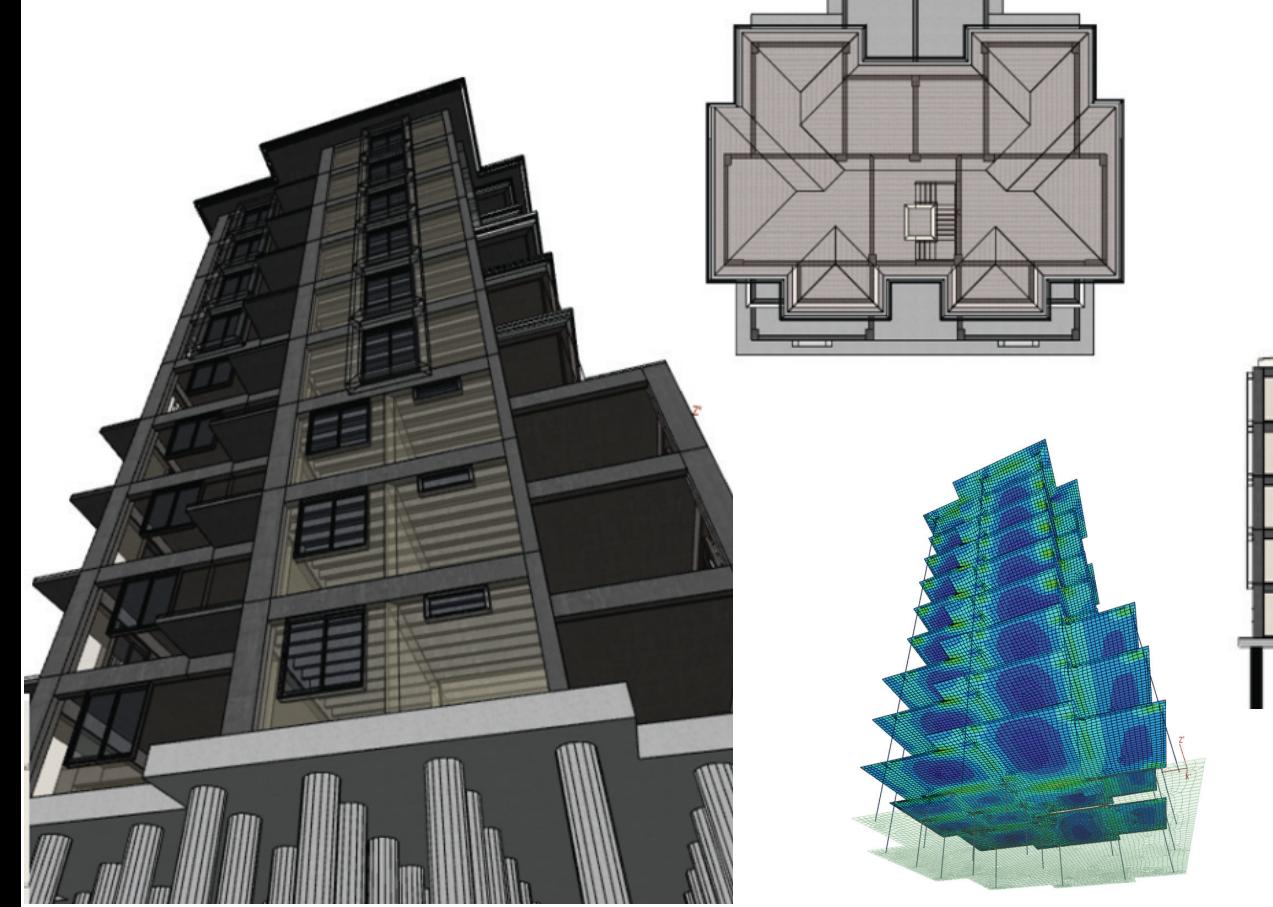

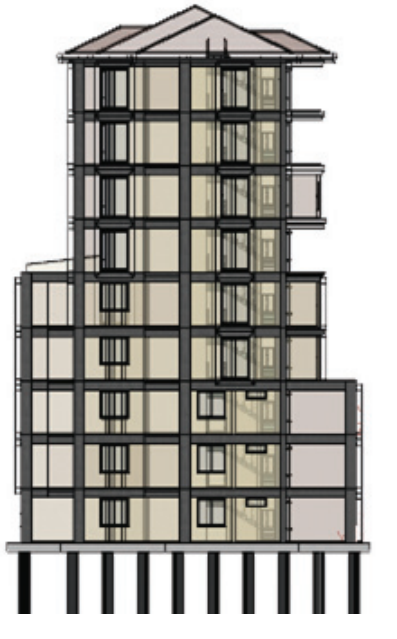

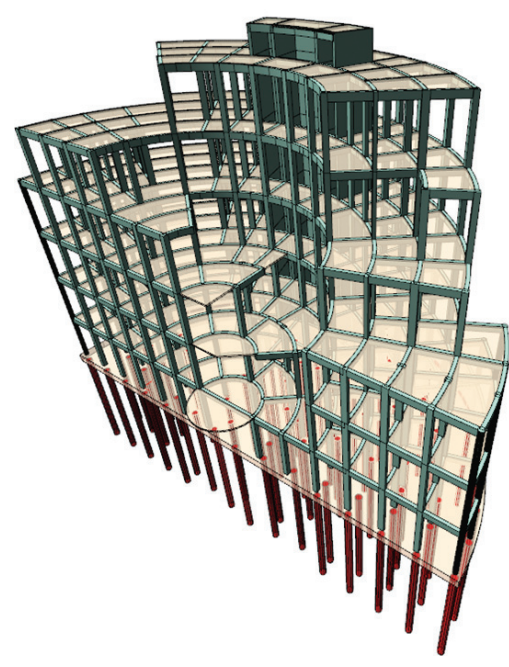

# Arayüz

Standart bir Windows programında olan tüm unsurları içeren program, kendi grafik editörü ve CAD ortamıyla keyifli, zahmetsiz, hızlı ve hatasız bir tasarım ortamı sunar.

Obje mantığı ile çalışan programda, tüm yapı elemanları grafik tabanlı veri girişi ile desteklenmiştir. Bir obje girildiğinde, planla birlikte 3 boyutlu model anında oluşturulur. Tüm objeler akıllıdırlar ve kendi görevleri dahilinde diğer objelerin geometrik ve mimari özelliklerini tanırlar. Örneğin mahal, duvarlarla oluşturulmuş kapalı bir alanı otomatik olarak görür.

Windows 2000

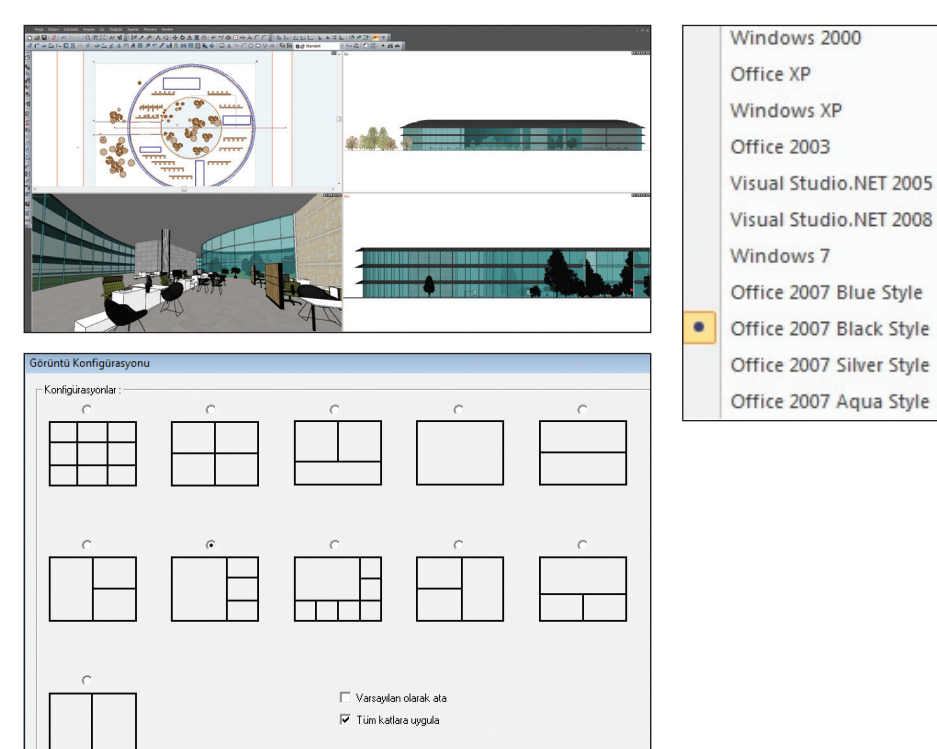

#### Çağdaş menü, toolbar, ikon ve pencere düzeni

Program Windows işletim sisteminin özelliklerini kullanır. Özelleştirilebilir menüler, toolbar'lar ve ikonlar ile global standartta çalışma ortamı sunulur. Program görünümü değişikliği, yerleri değiştirilebilen ve yeni eklenebilen ikonlar ve çalışma ekranının kaça bölüneceği gibi seçenekler kişiye özel bir arayüz sunar.

### 『◇凸八口Ⅱ当サ|◇凸必ふ曲月田アア回忆画田図入

#### Komut satırı

Fare kullanımının yanında program, komutla veri girişine de imkan tanır. Örneğin; komut satırına "duvar" yazarak duvar çizimine başlayabilirsiniz. Üstelik mevcut komutları da değiştirebilirsiniz; "duvar" komutu yerine herhangi bir kısayol tanımlayarak, o komutla duvar çizmeyi tercih edebilirsiniz.

Sıradaki noktayı belirleyin veya [Undo/Ayarlar/yerleşimi değiştirmek için \*boşluk tuşu\*]: Komut: wall/duvar/w/d

Ilk noktavı belirleyin veya [Ayarlar/yerleşimi değiştirmek için \*boşluk tuşu\*] : Sıradaki noktayı belirleyin veya [Ayarlar/yerleşimi değiştirmek için \*boşluk tuşu\*]:

### Dinamik giriş (dynamic input) ve kutupsal izleme

Obje girerken aynı anda açı ve uzunluk bilgilerinin de girilmesini, dinamik giriş ile tanımlanan açının katlarında çizim yapılmasını sağlayan kutupsal izleme seçeneği hızlı bir çizim akışı sağlar.

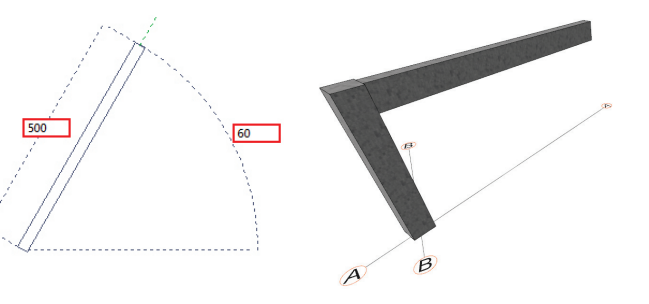

▼

#### Ayarlarınızı kişiselleştirin

Obje mantığı ile çalışan programda her objenin kendi özelliklerinin yer aldığı diyaloglar bulunur. Bu diyaloglarda objelerin renk, doku benzeri görsel özellikleri değiştirilebildiği gibi, en, boy, yükseklik gibi geometrik özelliklerini ilgilendiren ayarlar da kişiselleştirilebilir. Kişiselleştirilen ayarlar gerekirse "şablon" olarak kayıt edilebilir. Yeni projeye; ayarları ilk haline getirerek, son çalışılan ayarları kullanarak veya kayıt edilen herhangi bir "şablon proje" yükleyerek başlayabilirsiniz.

#### Eski versiyona veri aktarma imkanı

Yeni versiyon önceki versiyonları da açabilirken, ihtiyaç duyulduğunda yeni versiyonda kayıt edilmiş dosya, daha eski bir versiyona aktarılabilir.

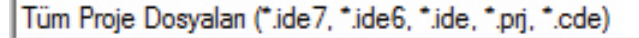

12 ideCAD Mimari

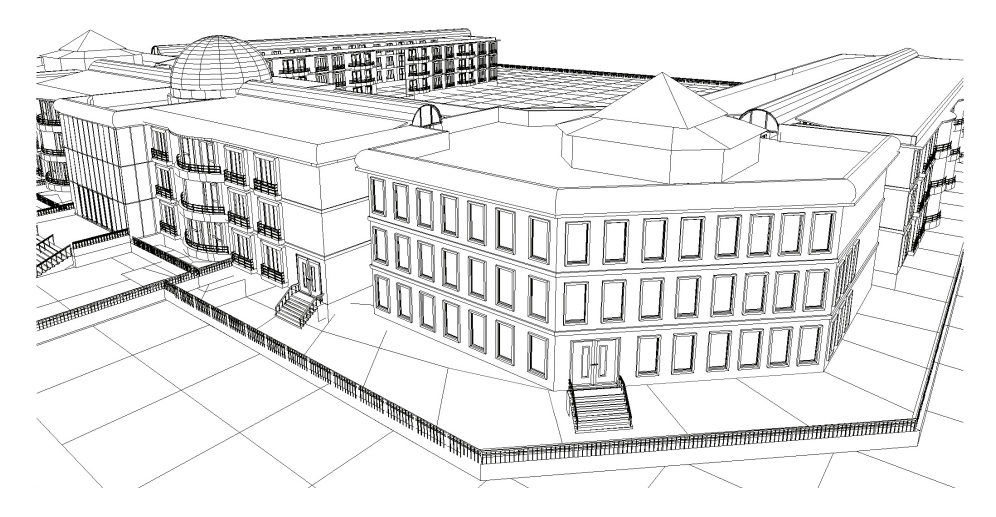

#### 2 ve 3 boyutlu model üzerinde çalışabilme olanakları

- Çalışma düzlemi tanımlayabilme
- Aks ve ızgara sistemi tanımlayabilme
- Aksonometrik görüntülerle çalışabilme
- Lokal koordinat sistemi tanımlanabilmesi
- Ön, arka, sol ve sağ düzlemsel görünüşlerle çalışabilme
- 3B perspektif görünüşler
- İnteraktif kamera olanakları
- OpenGL teknolojisinin kullanılması
- Tel çerçeve, saklı çizgi, katı, kenar çizgili katı model ve 3 boyutlu model çerçeve görünüşleri
- "Mimari uyumlu hale getir / statik uyumlu hale getir" komutları ile projedeki katman ve çizim ayarı gibi özelliklerin tek tuş ile otomatik düzenlenmesi
- Seçim grupları oluşturabilme, belirli elemanları o grupların içine alabilme ve gruba dahil elemanları tek seferde seçebilme
- Align (hizala) ve distribute (dağıt) komutları
- Uzaklık, alan, açı gibi ölçüm yapabilen yardımcı komutlar
- F1 tuşu ile yardım alabilme
- Otomatik güncelleme özelliği sayesinde programa en son eklenen olanaklarla çalışabilme
- Zoom komutları
- Yapılan işlemleri sınırsız sayıda geri ve ileri alabilme
- Paralel ve dik referans komutları
- Obje çoğaltma komutları
- Otomatik kat türetme
- Kat veya proje bazında tek işlemle elemanları isimlendirme
- Objeyi tek komutla tüm katlarda seçebilme
- Son seçimin program tarafından hatırlanması
- Planda seçilen objenin perspektifte, perspektifte seçilen objenin planda otomatik bulunarak, büyütülmüş şekilde ekrana getirilmesi

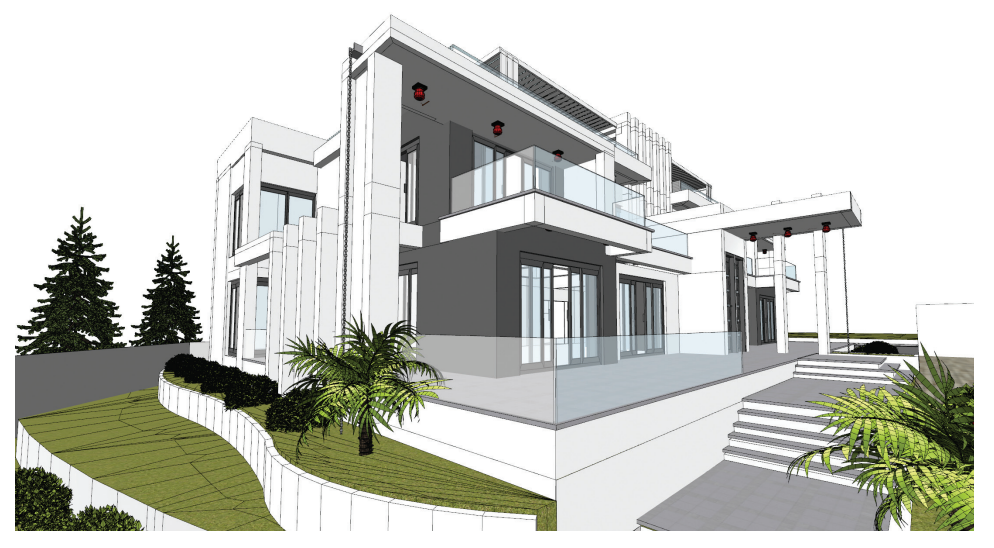

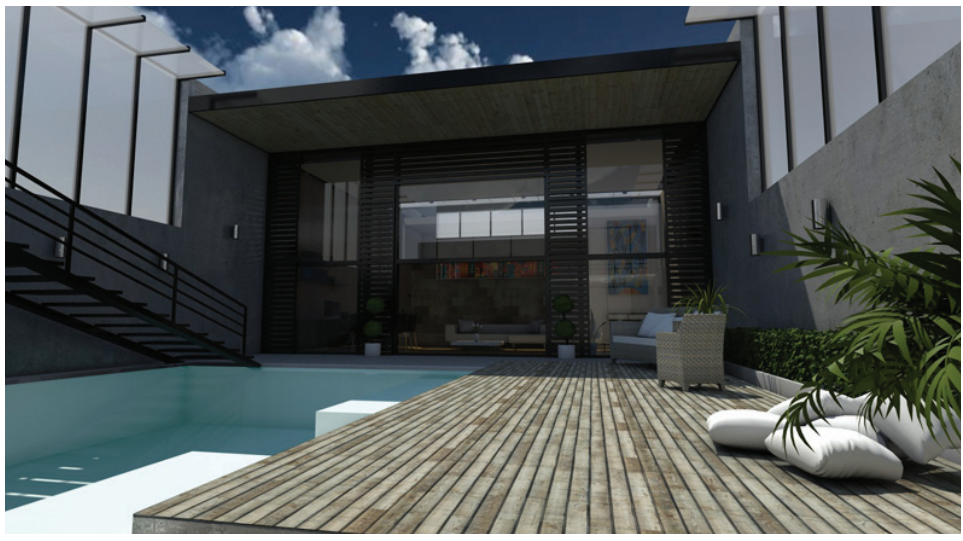

Üç Boyutlu Mimari Yapı Elemanları

#### Duvarlar

Çizgi çizer gibi iki nokta tıklanarak yapılan duvar çiziminde, duvar / kolon / sıva kesişimleri otomatik gerçekleşir. Düz, dörtgen, çokgen, yay, çember veya eğrisel geometrilerde çizilebilen duvarların her yüzüne ayrı kaplama malzemesi atanabilir. Her köşesi için farklı kot değerleri verilebilir ve duvar üzerinde boşluklar açılabilir.

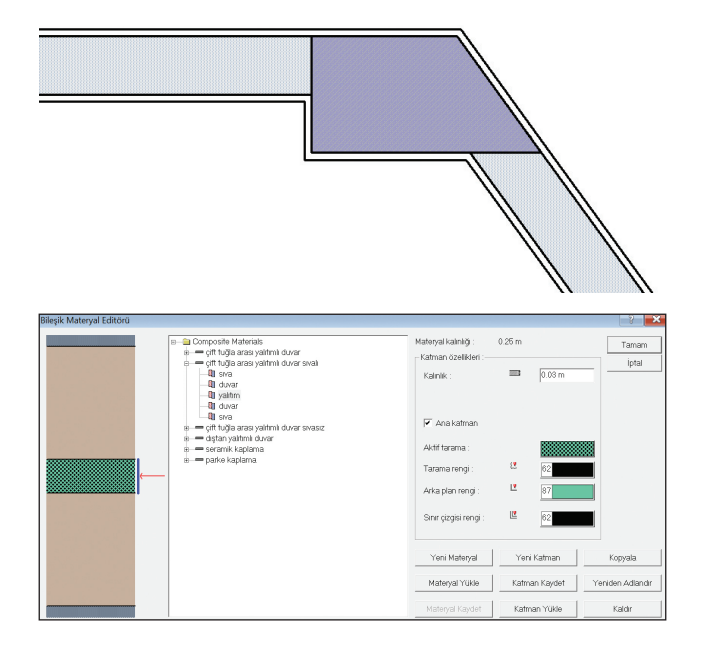

Bileşik materyaller olanağı ile yalıtımlı duvar gibi farklı katmanlara sahip kompozit duvarlar da çizilir. Program kütüphanesindeki hazır katmanları kullanabilir veya kendi özel katman grubunuzu oluşturup duvar, döşeme ve mahallere atayabilirsiniz.

Duvarlar tüm özellikleri ile "sık kullanılanlar" bölümüne kaydedilir. Böylece iç duvar, dış duvar, parapet veya bahçe duvarı gibi kategorilere kolayca erişilerek hızlı bir çizim süreci sağlanır.

#### Kapı ve pencereler

Yüzlerce parametrik kapı, pencere ve duvar içi boşluk tipleri arasından seçim yapabileceğiniz akıllı mimari ODT (Object Design Tools) kütüphanesiyle çalışılır. Programda pencereler açılış tipine göre sürme, menteşeli, giyotin ve vasistas olarak gruplandırılmıştır. Tüm kapı ve pencereler tercihe göre 1/50, 1/100 veya 1/200 ölçeğine uygun plan, kesit ve görünüş tekniğinde çizilir.

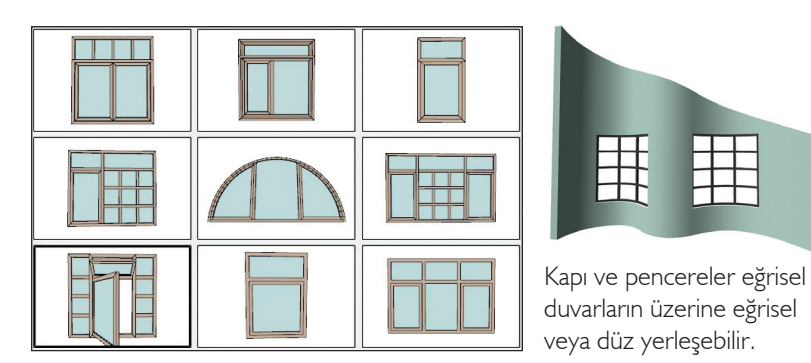

#### **Merdivenler**

Zengin merdiven kütüphanesine ilave olarak 'kullanıcı tanımlı özel merdivenler oluşturma' özelliği sayesinde, rota objesi ile tanımlanan 2 boyutlu merdiven konturları, 3 boyutlu merdivenlere dönüştürülür. Merdiven alanı ekle komutu ile mevcut merdivenlere sahanlık veya merdiven alanları eklenebilir. Çizilen merdivenlerin dengelemesi otomatik yapılırken, korkuluk, küpeşte, rıht ve basamak kaplamalarıyla birlikte model oluşur. Merdiven deformasyonu komutları ile mevcut merdiven konturları deforme edilerek yeni tipler yaratılabilir. Merdiven çıkış hatlarının yönü değiştirilebilir.

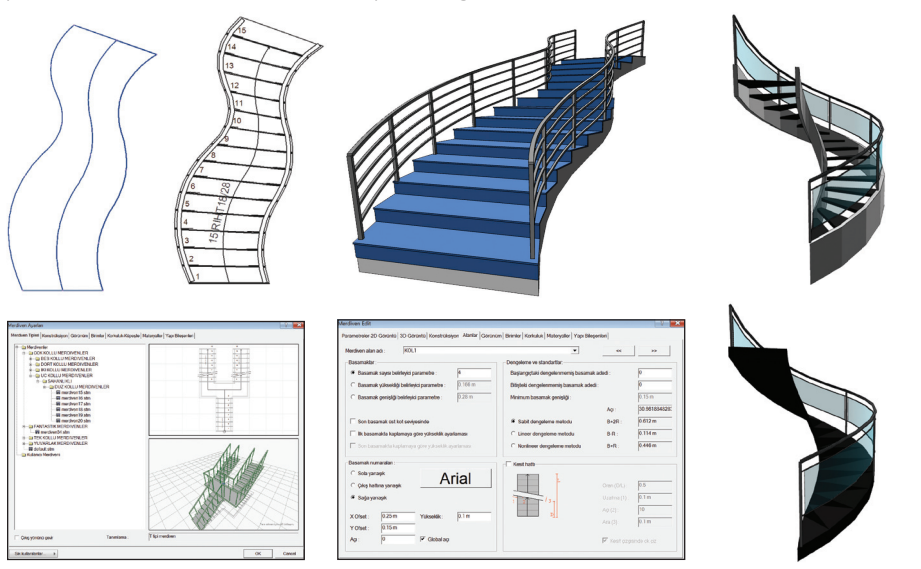

Plak, katlanmış plak, limon kiriş ve rampa seçenekleriyle oluşturulabilen merdivenler, hem planda hem de otomatik kesit ve görünüşlerde mimari teknik resim kurallarına uygun olarak çizilir.

#### Catılar

Mimari projelerinizdeki her tür çatıyı üç boyutlu olarak oluşturmak ve detaylandırmak ideCAD® Mimari ile çok kolay. Sadece çatının plandaki konturunu çizgi çizer gibi tariflediğinizde otomatik oluşan kırma çatılar, beşik veya mansard çatılar, istenilen kesitlerde oluşturulabilen tonoz çatılar, yay veya tam kubbeler, çatı arası katlar için sıkça ihtiyaç duyduğumuz teraslı veya terassız kuş gözü çatılar ve çatı eğimine otomatik yerleşen çatı pencereleri, çatıyla ilgili sayısız alternatiflerden birkaçı. Ayrıca aşık, mertek, dikme, çift gergi gibi çatı detayları üç boyutlu olarak oluşturulduğundan, kesitlerde bu detayları çizme sıkıntısı yaşamaz, farklı tasarım alternatiflerine daha çok zaman ayırabilirsiniz.

#### Otomatik dengelenen çatılar ve ahşap çatı detayları Kubbe, tonoz ve kuşgözü çatılar

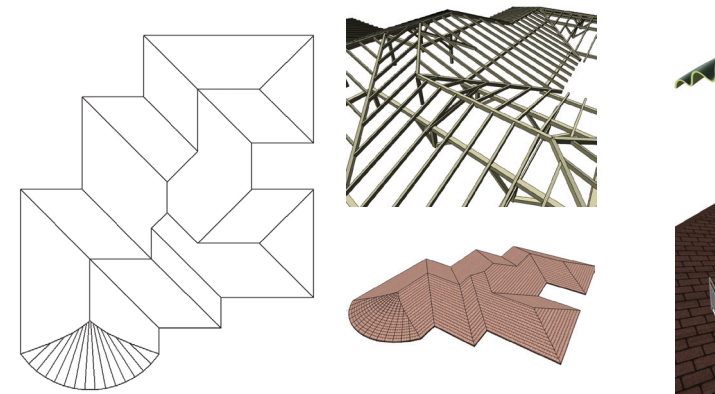

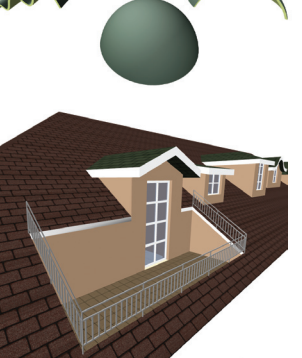

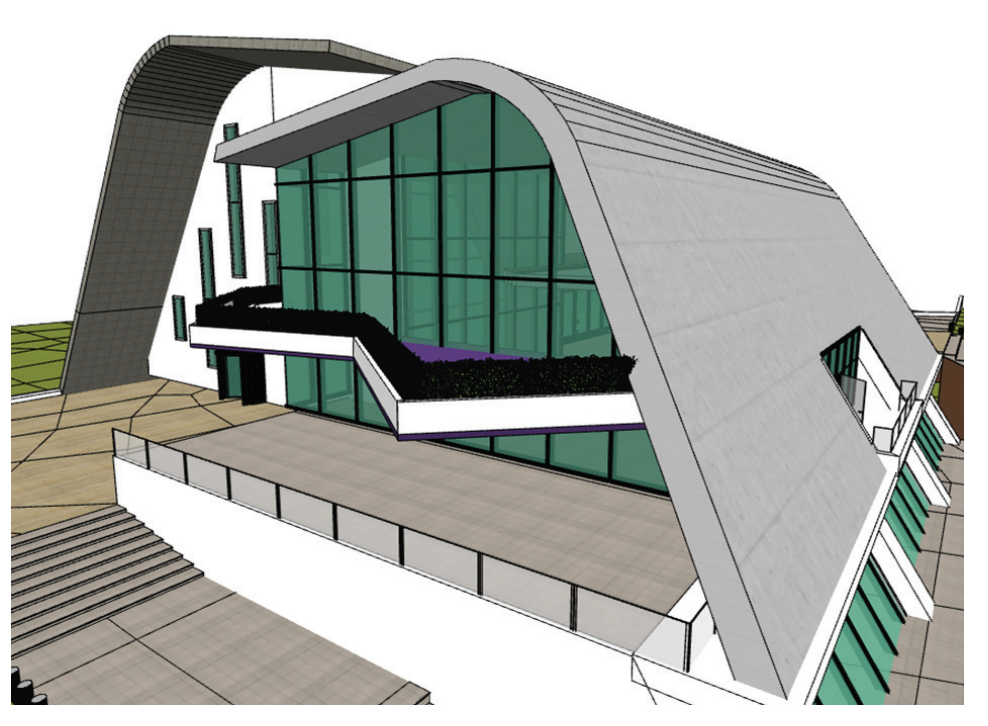

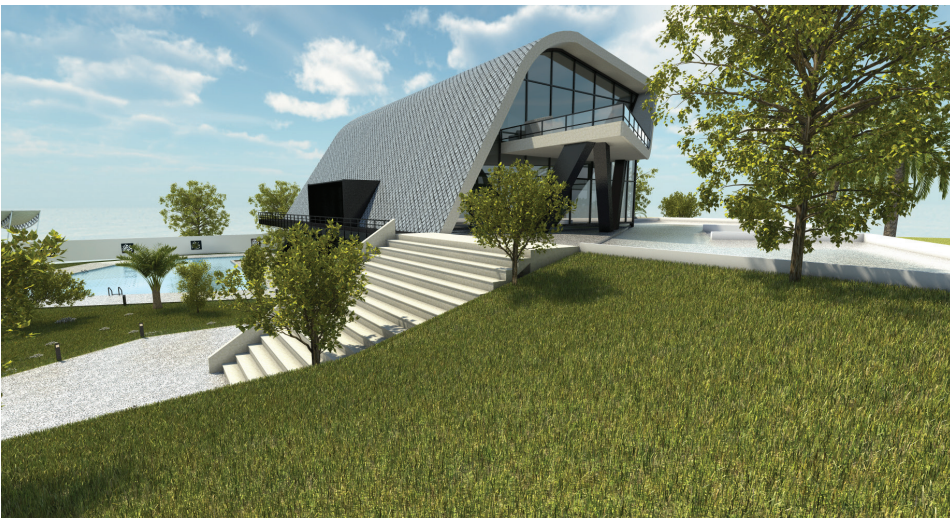

#### Çatıyla kesme olanağı

Tonoz ve tüm çatılar, diğer yapı elemanlarını veya birbirlerini trimleyerek üstte/altta kalan parçaları kesip atabilirler. Böylece, özel formlu kabuklarla, altında kalan yapı elemanlarının veya beşik çatılarla, altındaki alanların ilişkisi kurulmuş olur.

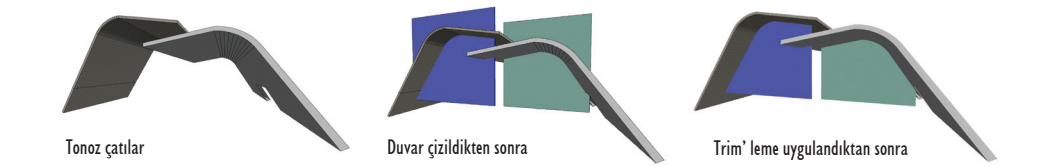

## Cephe Modelleme

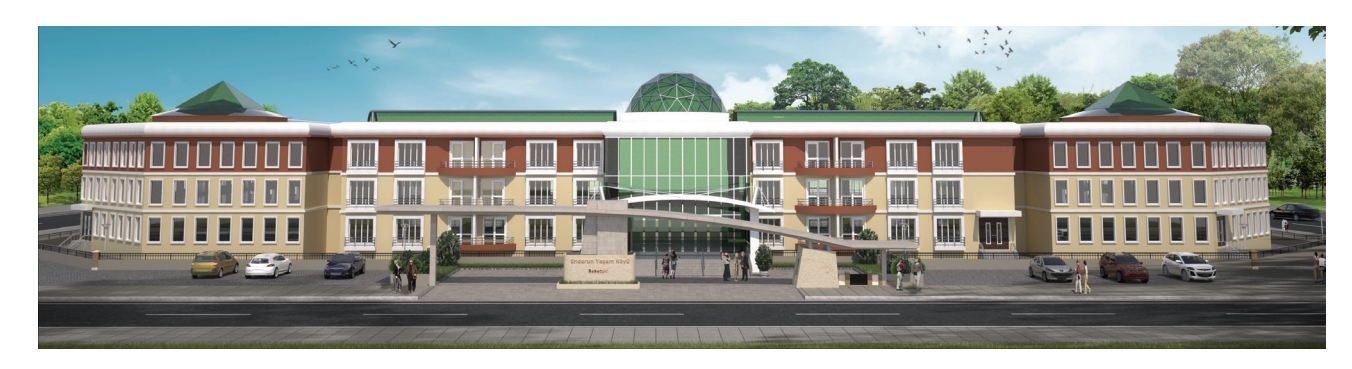

#### Giydirme cephe tasarımı

- Giydirme cepheleri çizgi, yay veya spline konturlarla istenilen formda çizebilme
- Dış çerçeve (sınır), yatay kayıt, dikey kayıt ve farklı panel gruplarıyla modelleme
- Profilleri tercihe göre, cephenin tek veya iki tarafından gizleyerek, cam cama birleşimli giydirme cephe tasarlayabilme
- Cephe üzerinde istenilen yüzeyleri silme, kapı-pencere ekleme, cam ve dolu panelleri istenilen eksende döndürme
- Doğrusal yüzeyleri yatayla açı yapacak şekilde eğebilme
- Giydirme cephe / çatıyla kes entegrasyonu ile yatayla açılı cepheleri trim'leyebilme

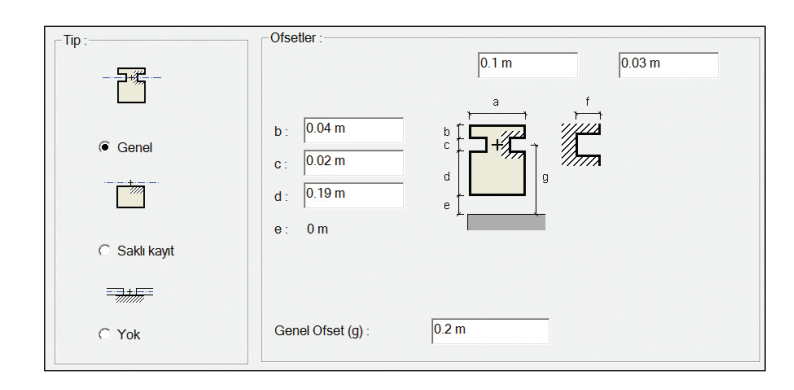

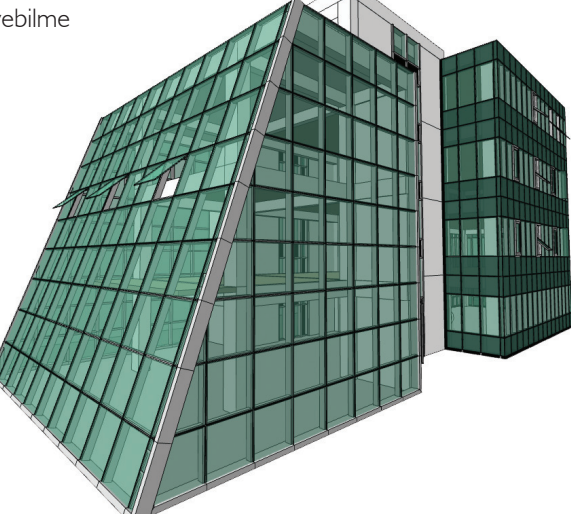

Tüm cepheye tek adımda tanımlanabilen yalı baskısı, fuga ve terracotta kaplama seçenekleri, parametrik söve, korkuluk, kat silmesi ve giydirme cephe çözümleriyle pratik, hızlı ve zevkli bir tasarım süreci yaşanır. Tüm cephe elemanlarının, ilişkili olduğu diğer yapı elemanlarına akıllı obje mantığıyla bağlanması sayesinde, projede yapılan değişiklikler cephe modelinde anında güncellenir.

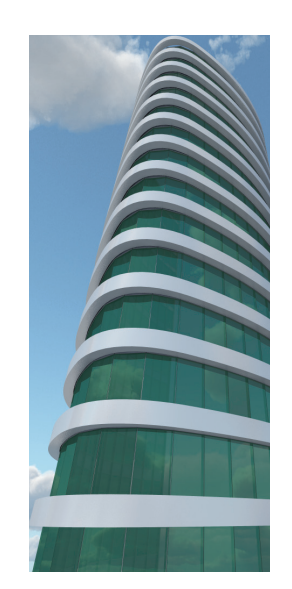

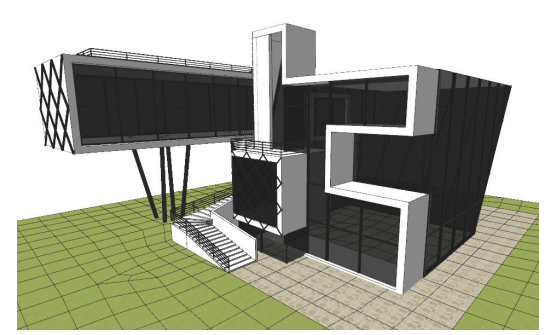

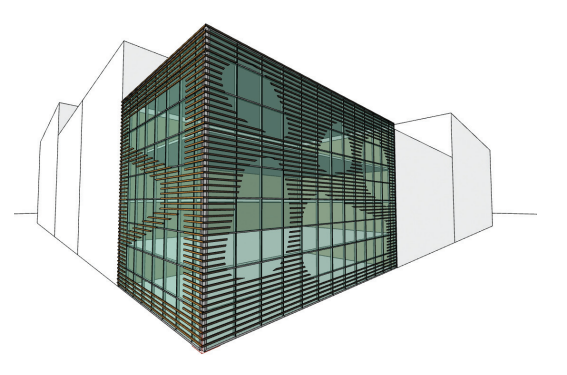

#### Söveler

Günümüz mimarisinde sıklıkla kullanılan söveler, ideCAD® Mimari' de tek adımda, kolayca çizilir. İsterseniz hazır söve kesitlerden seçim yapabilir veya 2 boyutta çizdiğiniz profilleri kullanarak özel söveler tasarlayabilirsiniz.

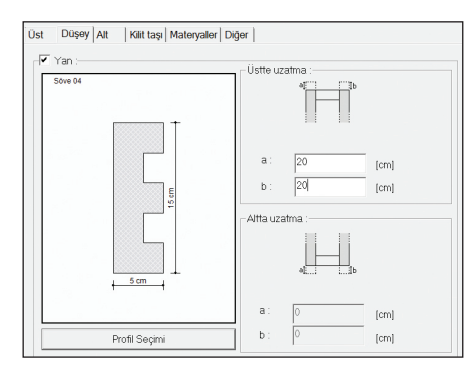

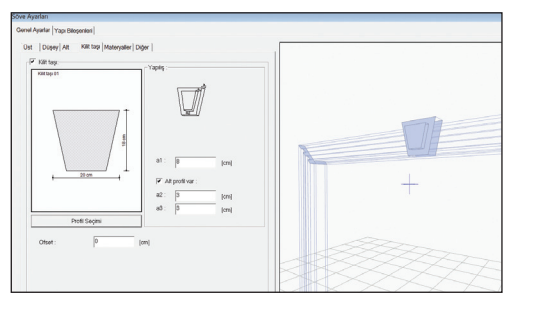

Formunu, yerleştiği pencerenin geometrisinden alan söveler, dairesel bir pencereye bağlanınca dairesel, üçgen bir pencereye bağlanınca üçgen çizilir. Kapı ve pencerelerle entegre çalıştığı için pencere taşındığında veya boyutları değiştiğinde söveler de yeni duruma göre revize edilir. Söve profillerinin ofset'lenebilmesi sayesinde, birden fazla pencereyi yatay veya dikey düzlemde içine alan düzenlemeler yapılabilir. Ayrıca üst, alt ve yan profil tipleri ve uzatma parametreleri değiştirilerek, farklı söve tasarımları kolaylıkla modellenirken, kesit ve görünüşlerde de teknik söve çizimleri otomatik olarak hazırlanacaktır.

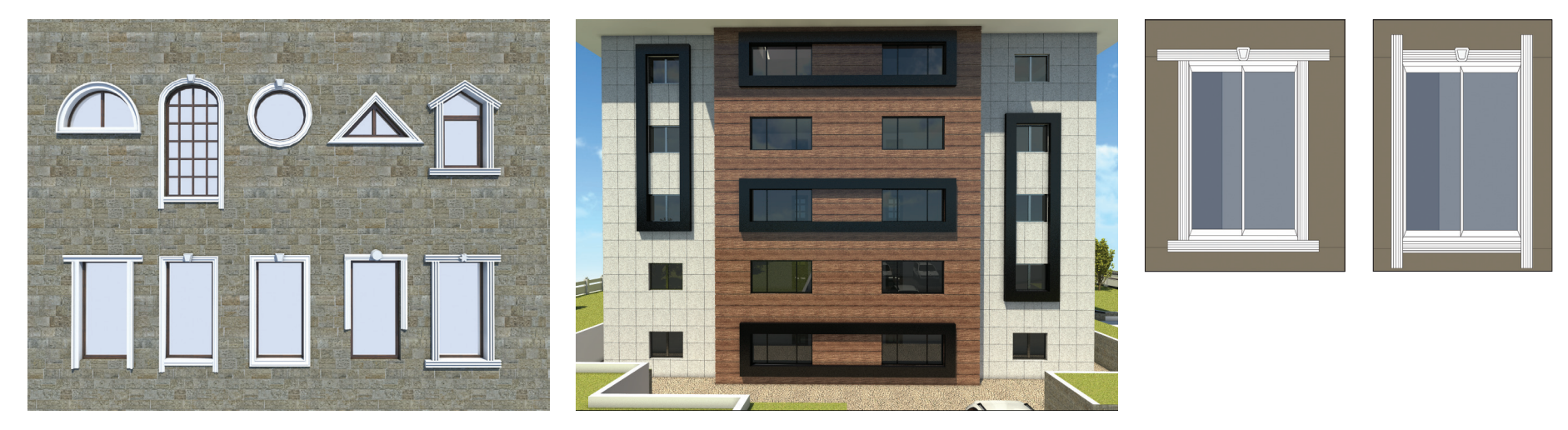

### Cephe Modelleme

#### Parametrik cephe kaplamaları

Fugalı kaplama, terra cotta ve yalı baskısı kaplamalar, tek katta planda çizgi çizer gibi tanımlanırken, verilen yükseklikte tüm bina cephesine uygulanır. Tüm katlarda, cephe üzerine denk gelen kapı ve pencere alanları otomatik boşaltılır. Pencere taşındığında cephedeki boşluğu da taşınacaktır. Cepheyi oluşturan kaplamanın tüm özellikleri ayarlanabilir. Derz ve kaplamaya ayrı yüzey dokuları verilebilir. Çizilen cepheler görselleştirme amaçlı kullanılırken, plan, kesit ve görünüş gibi teknik çizimler de mimari standartlarda oluşturulacaktır.

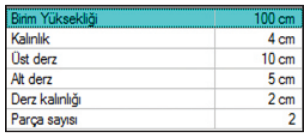

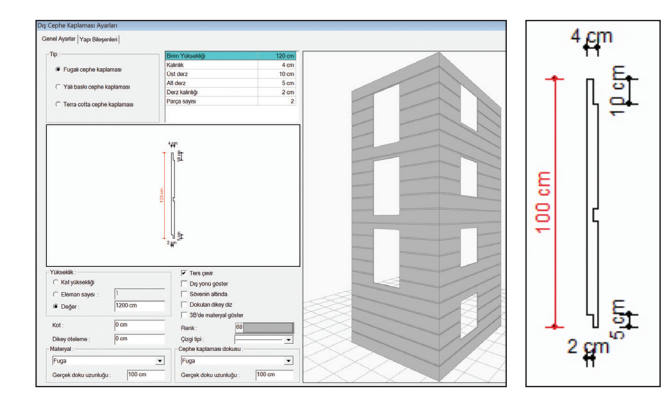

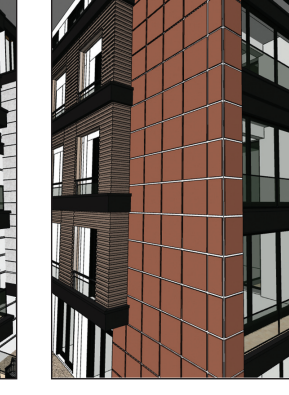

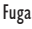

Fuga Terracotta Yalı baskısı

#### Korkuluklar

Hazır tiplerin yer aldığı korkuluk kütüphanesine ek olarak, kendi profillerinizle projenize özel 3 boyutlu korkuluk ve küpeşteler tasarlayabilirsiniz. ideCAD® Mimari'nin parametrik korkuluk / küpeşte modülü ile merdiven, galeri, balkon, teras veya bahçe korkuluklarını; metal, ahşap, ferforje veya cam kombinasyonlu olarak kolayca çizebilirsiniz.

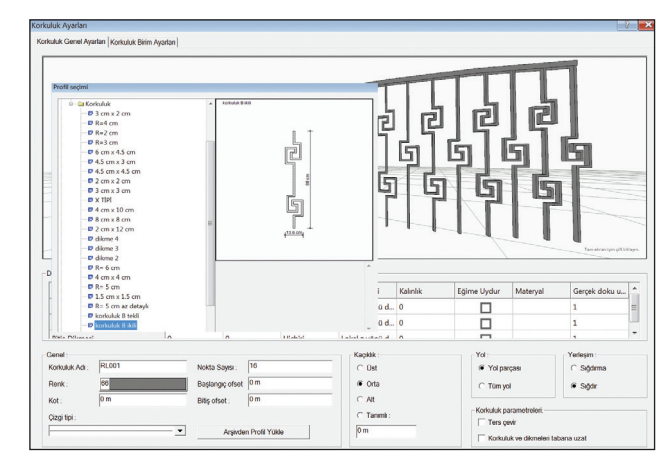

Korkuluklar, üzerine yerleştirildikleri yapı elemanlarının kotunu ve eğimini otomatik alarak çizilirler.

罪

## Serbest Formlu Modelleme

#### Uzatılmış ve döndürülmüş objeler

Planda çizilmiş iki boyutlu profillerin, verilen eksen üzerinde döndürülmesi veya belli bir düzlemde istenen kalınlıkta uzatılması ile farklı mimari elemanlar serbest olarak modellenebilir. Bu yöntemlerle çelik profiller, özel kesitli sütunlar, kubbe ve minareler, bardak, amfora, saksı, dolap gibi pek çok iç ve dış mekan objesi kolaylıkla tasarıma dahil edilir.

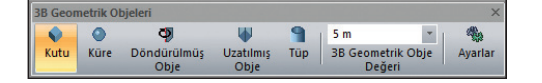

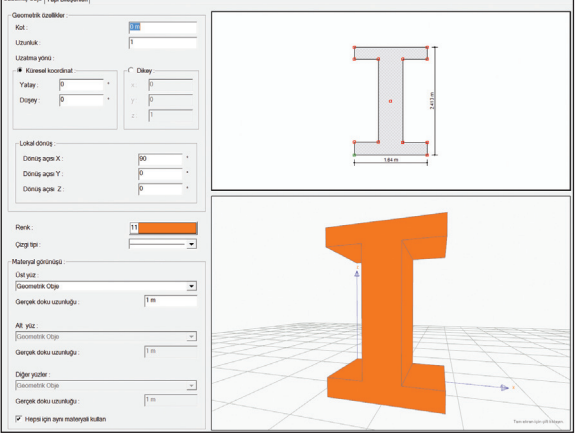

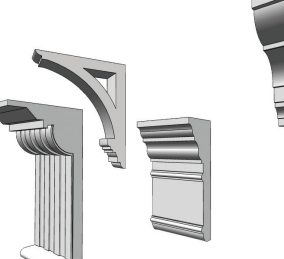

### Özel kesitli profillerin döndürülmesi ile oluşturulmuş yapı elemanları

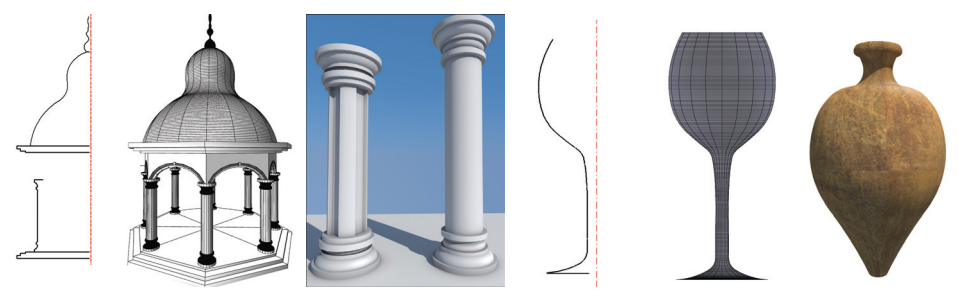

#### Hazır geometrik objeler

Küre, kutu, prizma, koni piramit, tüp, torus, loft gibi parametrik objeleri, tasarımlarınızda rahatlıkla kullanabilir, mevcut kütüphane ve yapı elemanlarından farklı formları da projelerinize taşıyabilirsiniz.

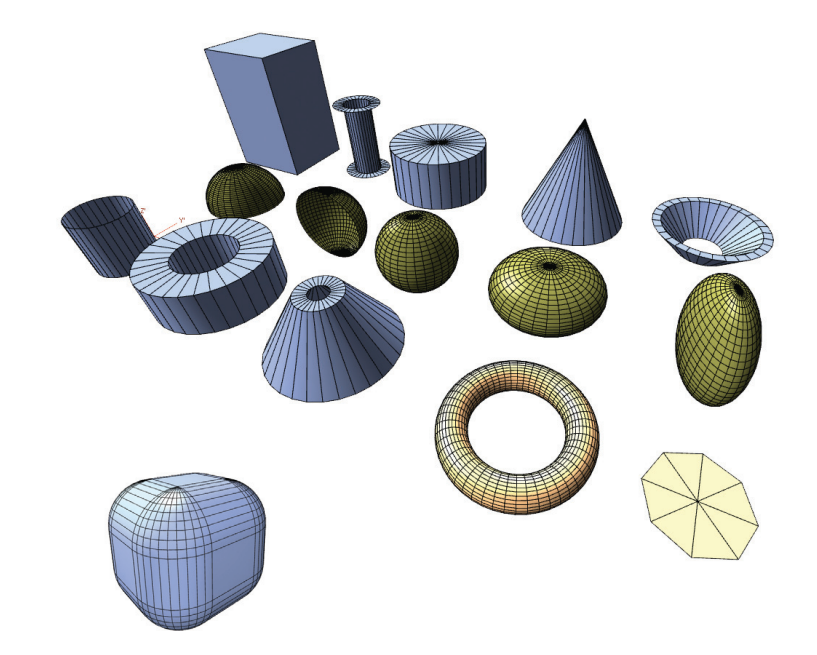

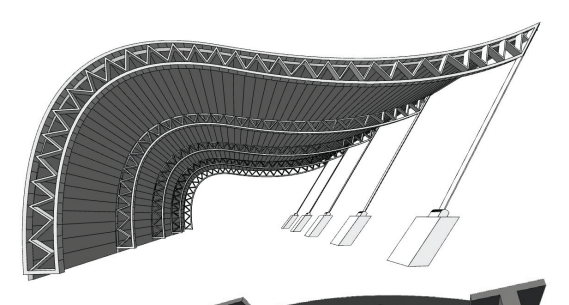

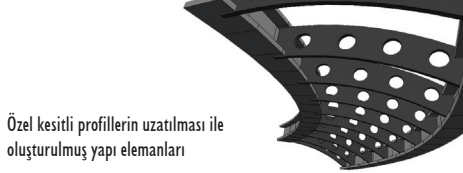

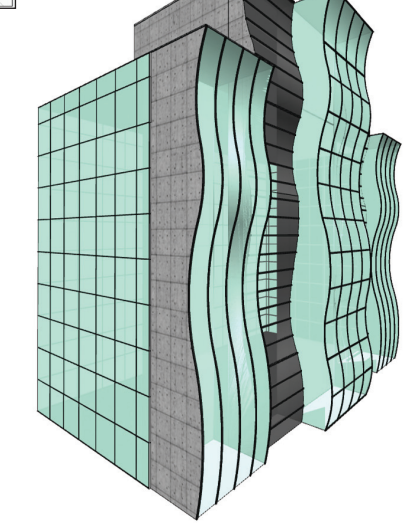

### Serbest Formlu Modelleme

#### Profil bazlı yapı elemanları

ideCAD® Mimari'de, planda 2 boyutlu çizim olanaklarıyla oluşturulan (çizgi, yay, çember, eğri, iz gibi) kapalı konturlar, kullanıcıya özel profil kütüphanesine kaydedilir. Profil kütüphanesini kullanarak program, üç boyutlu profil objelerini oluşturur. Bu objeler, akıllı obje mantığında yerleştirildikleri yapı elemanına bağlanırlar. Örneğin; süpürgelik, üzerine yerleştiği duvara bağlıdır. Duvar değiştiğinde süpürgelik de ona bağlı olarak değişir. Aynı şekilde çatı oluğu çatıya bağlıdır. Çatı konturu değişirse oluk da çatının yeni formuna göre yeniden yapılandırılır.

### Profil Objesi

OVVVVBAIVDRFIDDRICIProfil01

- Süpürgelik
- Kat silmesi
- Kartonpiyer
- Bordür
- Oluk
- Profil objeleri
- Çatı altı prekast elemanlar

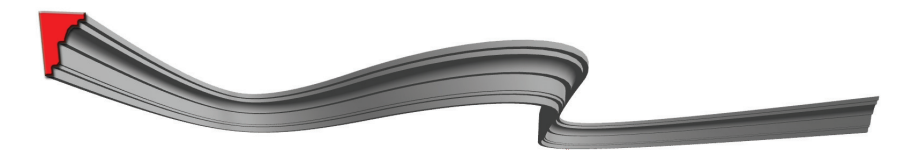

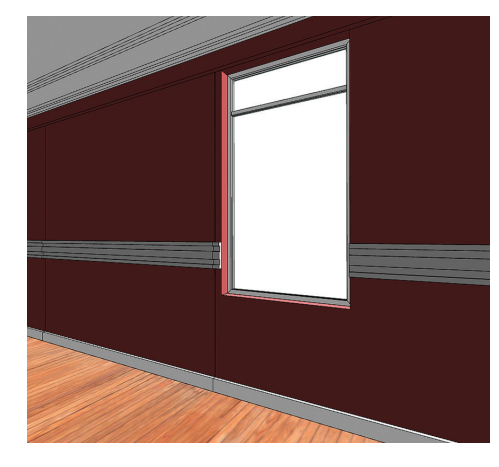

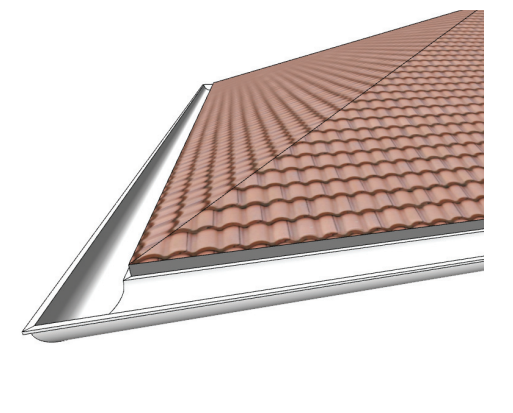

 $-114$ 

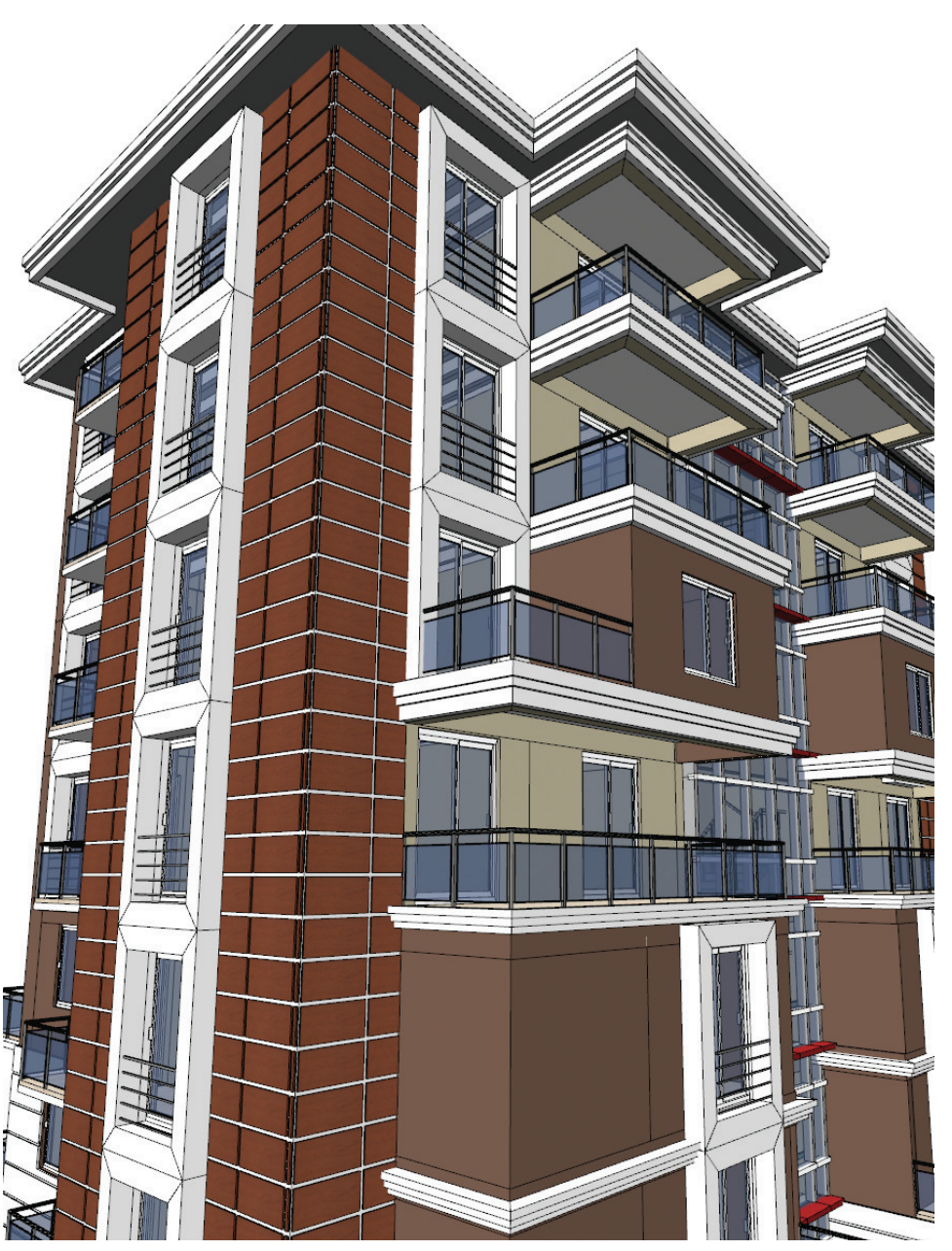

# Kütüphane Objeleri

ideCAD® Mimari, peyzajdan bahçe elemanlarına, tefrişten aydınlatma öğelerine kadar uzanan 3000'den fazla 2 ve 3 boyutlu modern kütüphanesi ile tasarımlara hayat katmaya devam ediyor.

Tasarımcılar, mimar ve dekoratörler, zengin kütüphane seçenekleri ile farklı tasarım alternatiflerinı hızlıca yaratıp, gerçekçi görselleştirme sonuçları alarak sunabilir, müşterilerinin önereceği değişiklikleri program başında anında uygulayarak, tasarım sürecine müşteriyi de dahil edebilir ve zaman kaybı yaşamadan proje sürecine devam edebilirler.

Kütüphaneler, en, boy, yükseklik ve materyal gibi parametreleri değiştirilerek farklı özelliklerde kullanılabilirler. Hazır kütüphanelerin yanı sıra, programın katı modelleme olanakları ile yeni kütüphaneler tasarlayabilir, ilave olarak başka programlarda oluşturulmuş veya mobilya, vitrifiye, mutfak firmalardan edinilmiş modelleri; 3ds, dwg, ase veya obj uzantılı olarak import ederek program kütüphanesine ekleyebilirsiniz.

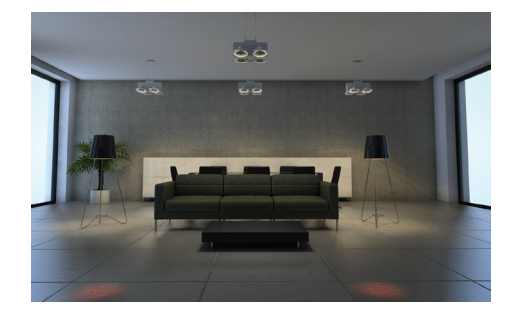

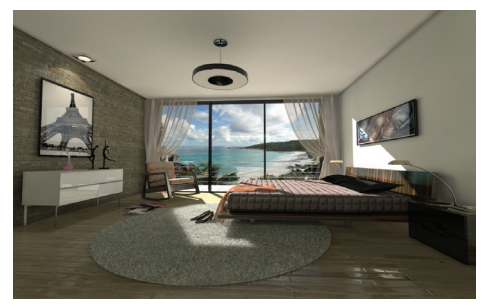

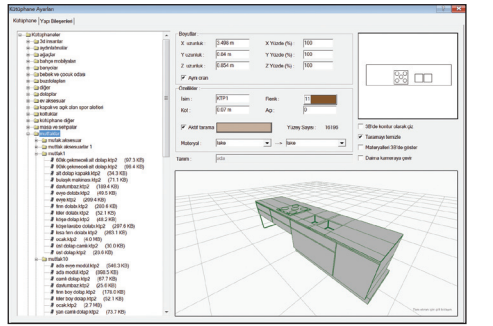

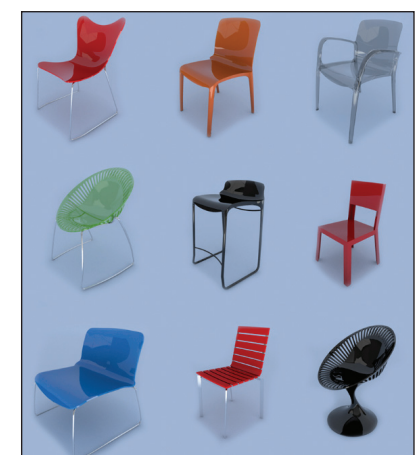

Kütüphaneler, yerleştirildikleri elemanın kotunu otomatik bularak, bire bir o objenin üzerine yerleşir. Planda tıklanan koordinatta birden fazla, farklı seviyede obje varsa, program bunu bir seçim listesi olarak sunar. Listeden istenen kot / obje seçildiğinde, seçilen objenin üzerine yapışan bir kütüphane çizilmiş olur. Örneğin; bir tabak, masanın üzerine veya masanın üzerindeki bir tepsinin üzerine kolaylıkla yerleştirilebilir.

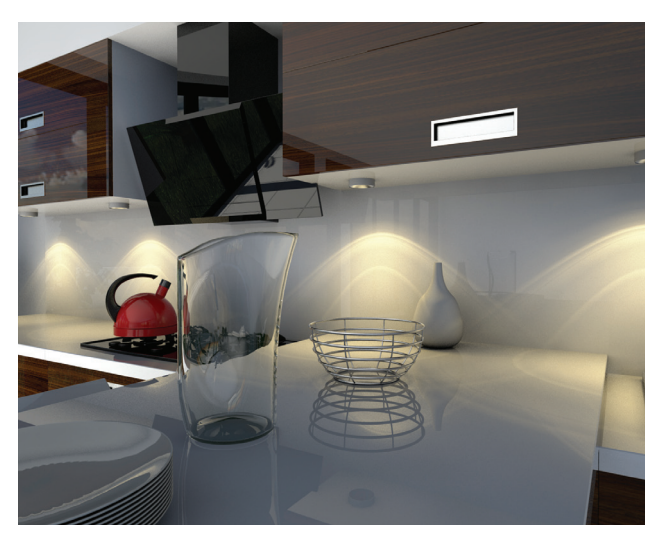

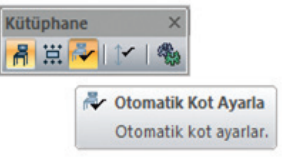

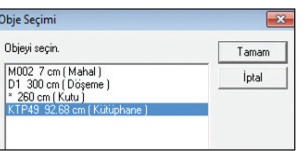

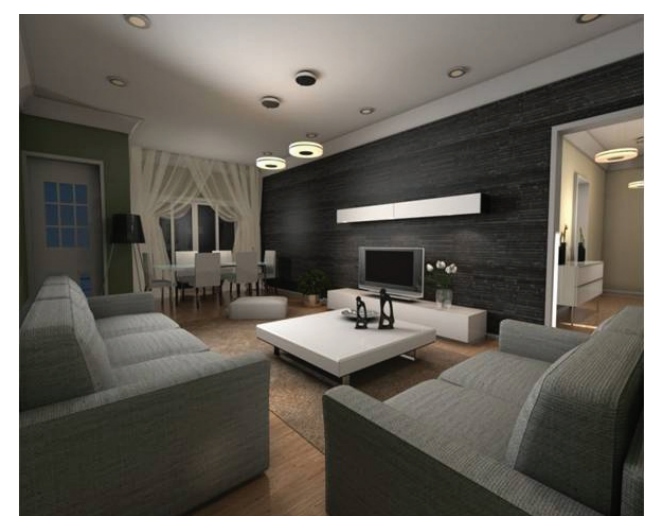

### Kütüphane Objeleri

#### Modüler mutfak ve banyo tasarımı

ideCAD® Mimari, farklı mimari tarzlarda oluşturulmuş yüzlerce kütüphanesi ile mutfak ve banyo tasarımlarınızı hızlı ve pratik bir şekilde 3 boyutlu olarak modelleyebileceğiniz, fotoğraf kalitesindeki görsel sonuçlarıyla müşterilerinize farklı tasarım alternatiflerini tek bir program kullanarak sunabileceğiniz güçlü bir yazılım.

Programda pek çok banyo takımı ve bunlarla uyumlu tarzda seçebileceğiniz aksesuar, vitrifiye elemanları ve duşakabinlerle çalışırken; plan, kesit, görünüş, render ve metrajları da tek kalemde hazırlayabilirsiniz.

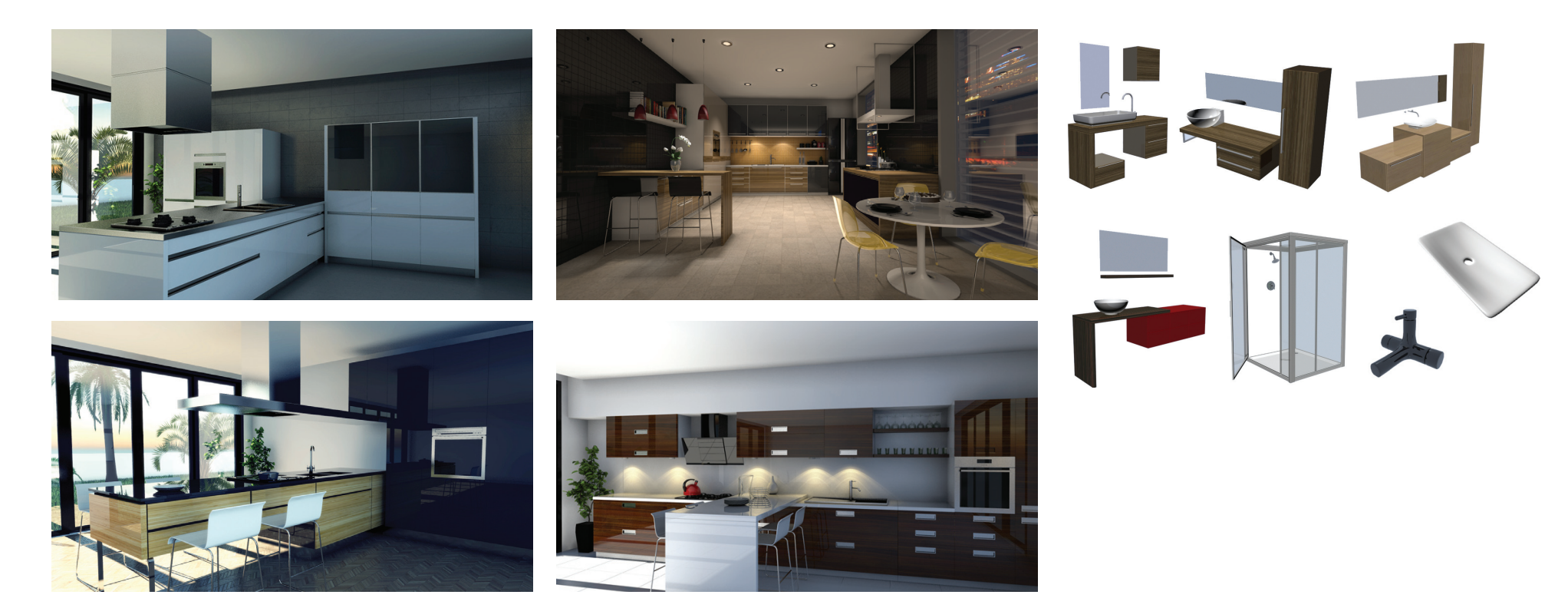

Modüler mutfak dolapları, ada mutfaklar, evyeli alt dolap seçenekleri, ankastre veya sabit beyaz eşyalar ve pek çok mutfak aksesuarıyla, mutfak dizaynlarınızda işleriniz kolaylaşırken zevkli bir çalışma ortamı sunuluyor.

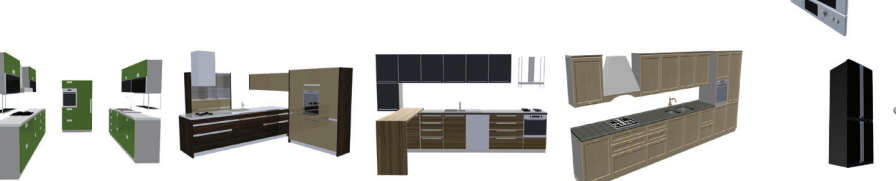

# Arazi Modelleme / Site ve Peyzaj Çalışmaları

Röperli krokideki koordinatlar veya eş yükselti eğrileriyle gerçek arazi modeli kolaylıkla oluşturulur. Arazi üzerinde boşluklar, düzlükler, yaya ve araç yolları, havuz ve bina oturum alanlarının boşaltılması ile arazi eğimini otomatik bulan özel alanlar (subregion) çizilir. Arazi ölçülendirmesi yapılır ve arazi üzerindeki herhangi bir kot sorgulanabilir. Yapı formundaki değişiklikler arazi üzerinde de bire bir uygulanarak, araziyle yapının entegre planlandığı bir tasarım süreci yaşanır.

Araziden boşaltılan ve doldurulan alanların hacmi hesaplanır ve hafriyat tablosunda istenilen birim cinsinden listelenir.

Modellenen arazi kotları sonradan değiştirilebilir. Özel kotlar verilerek tepe ve çukur alanlar yaratılabilir.

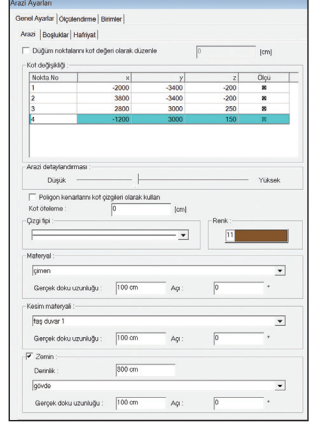

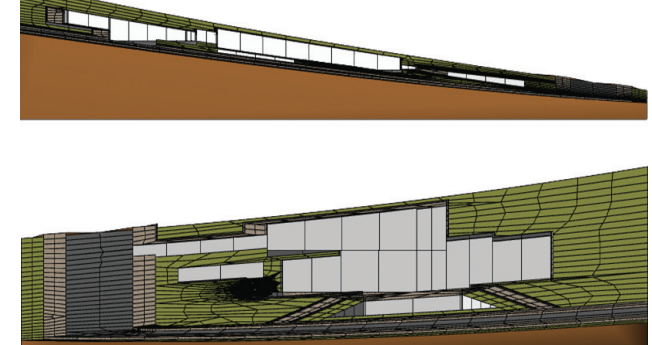

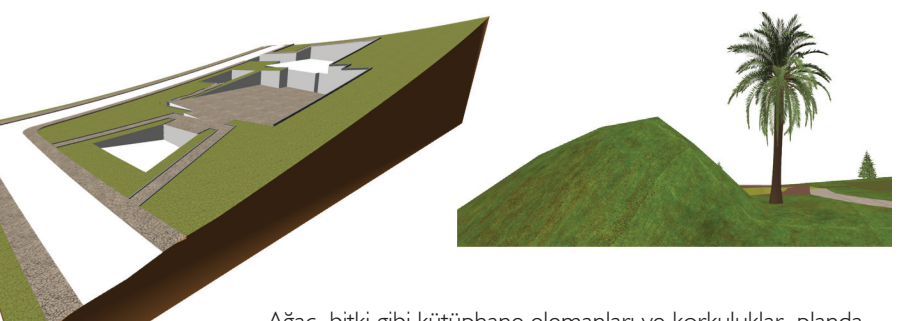

Ağaç, bitki gibi kütüphane elemanları ve korkuluklar, planda yerleştirilse bile program, arazi üzerindeki gerçek kotunu bulur ve arazi üzerine yapıştırır.

Park, bahçe, peyzaj çalışmalarını da yapabileceğiniz ideCAD® Mimari'de ağaç, bitki, bank, çardak, dış mekan aydınlatması, oyun sahaları, çocuk parkı elemanları ve açık alan spor ekipmanları gibi pek çok kategoride üç boyutlu kütüphaneler yer almaktadır. Render, plan render, kesit ve görünüş paftalarının tek bir yazılımla hazırlanması sayesinde, hem zamandan tasarruf eder, hem de model tabanlı bir programla çalışmanın konforunu yaşarsınız.

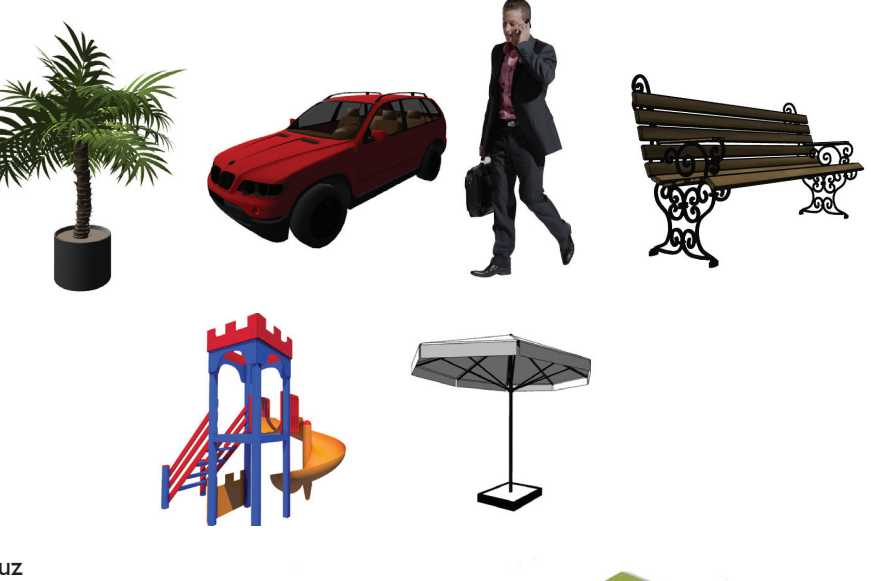

#### Havuz

Sadece planda 2 boyutlu kapalı bir kontur çizmek kadar pratik olan otomatik havuz modülü, su derinliği, yüzey eğimi, suyun yüzeye olan mesafesi ve materyal seçimleriyle, istediğiniz formdaki havuzu hızlıca yaratmanıza imkan veriyor.

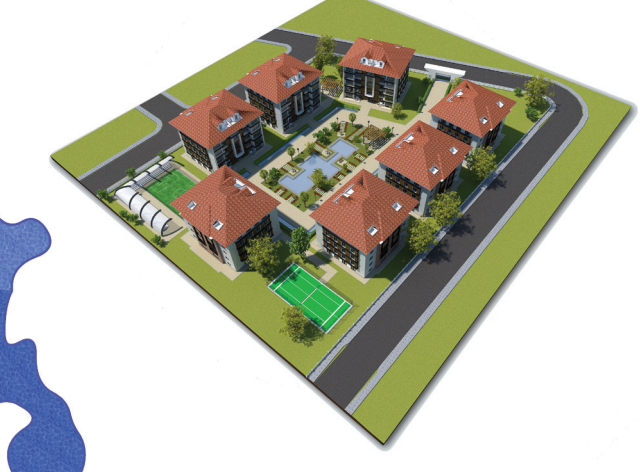

# Statik Mod Objeleri

ideCAD® Mimari'de mimari plan ve kalıp planı, aynı proje içinde iki ayrı çalışma modudur ve birbiriyle tam örtüşür. Kiriş, döşeme gibi elemanlar kalıp planında çizilirken, kolon, perde, merdiven gibi objeler ise her iki modda da çizilebilir. Kalıp planında çalışırken mimari plandaki objelerin izlerinin görünmesi sayesinde kirişler daha doğru konumlandırılır. Aynı şekilde mimari plana geçince, tercihe göre kalıp planındaki kirişlerin izi görülerek çalışabilir.

- Kolonlar
- Kirişler
- Plak, kaset ve nervür döşemeler
- Perdeler
- Tekil, sürekli ve radye temeller

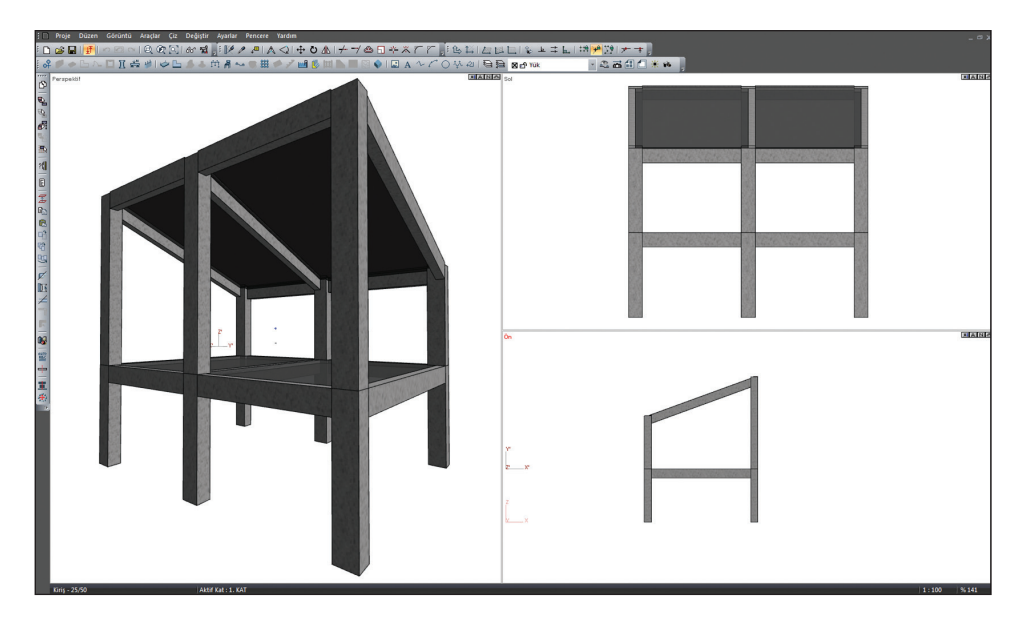

Eğik döşemeler, eğik kolon ve kirişler, poligon kolonlar, perdelerde boşluk açma gibi olanaklar sayesinde standart dışı projeler de rahatlıkla çizilir. Mimari programda çizilen betonarme elemanlar, ideCAD® Statik için de referans teşkil eder ve aynı yapı-model kullanılır. İstendiği takdirde, duvar yükleri (kapı-pencere boşlukları minha yapılarak) ve döşeme yükleri ideCAD® Statik'e aktarılarak zamandan ve iş gücünden tasarruf sağlanır.

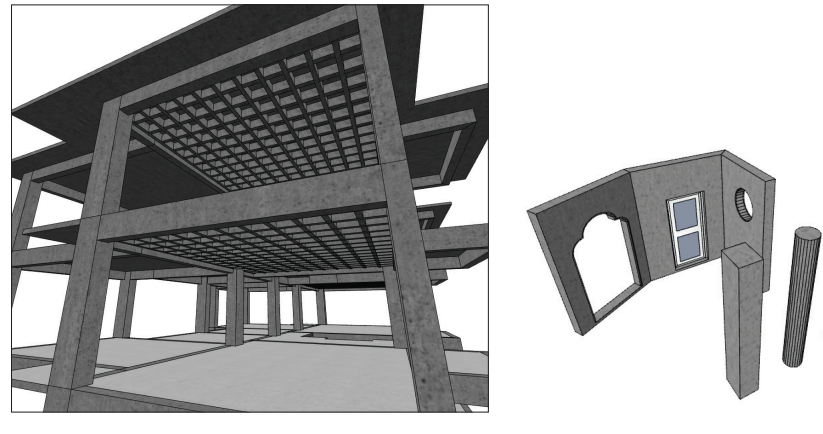

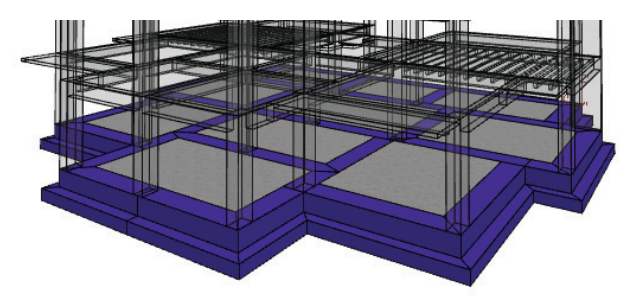

# Pafta Mizanpajları

2 ya da 3 boyutlu çizimlerin, seçilen bir pafta düzeni içerisine yerleştirilmesine olanak tanıyan pafta dizaynı, otomatik pafta güncelleme olanağı ile dinamik bir çalışma ortamı sunar.

- Standart pafta seçenekleri ile birlikte istenirse kullanıcı tanımlı pafta boyutlarını kullanabilme
- Kaynak çizimin bütünü ya da belli bir parçasını pafta bloğu olarak düzenleyebilme
- Pafta blok ölçeğini anında seçebilme ve ihtiyaç durumuna göre tekrar değiştirebilme
- Pafta dizaynı sonrasında kaynak çizimlerde yapılan herhangi bir değişikliği, anında mevcut pafta dizaynına da yansıtabilme
- Çizimleri, bilgisayar belleğinin yanında, diske kayıt ederek sonraki paftalarda ya da projelerde kaynak blok olarak kullanabilme

### Müşteriyle profesyonel çalışma olanağı: ideCAD® Wrep

Yeni objeler oluşturabilme dışında, ideCAD ürünlerinin kullanılmasını sağlayan Wrep (Internet Enabled Reviewer, Edit, Plot) özelliği, ideCAD® Wrep ürünleriyle yapılan projelerin uzaktan gözden geçirilmesine, değişikliklerinin yapılmasına, yayımlanmasına ve plotter' dan çizdirilmesine olanak verir. Bu sayede mimarlar ve mühendisler hazırladıkları projeleri müşterilerine sunabilir. Müşteriler de bu projeleri ideCAD® Wrep yardımıyla gözden geçirme şansına sahip olur. Ücretsiz olarak dağıtılan ideCAD® Wrep, başarılı bir çalışma sürecinin gerçekleştirilmesine yardımcı olur.

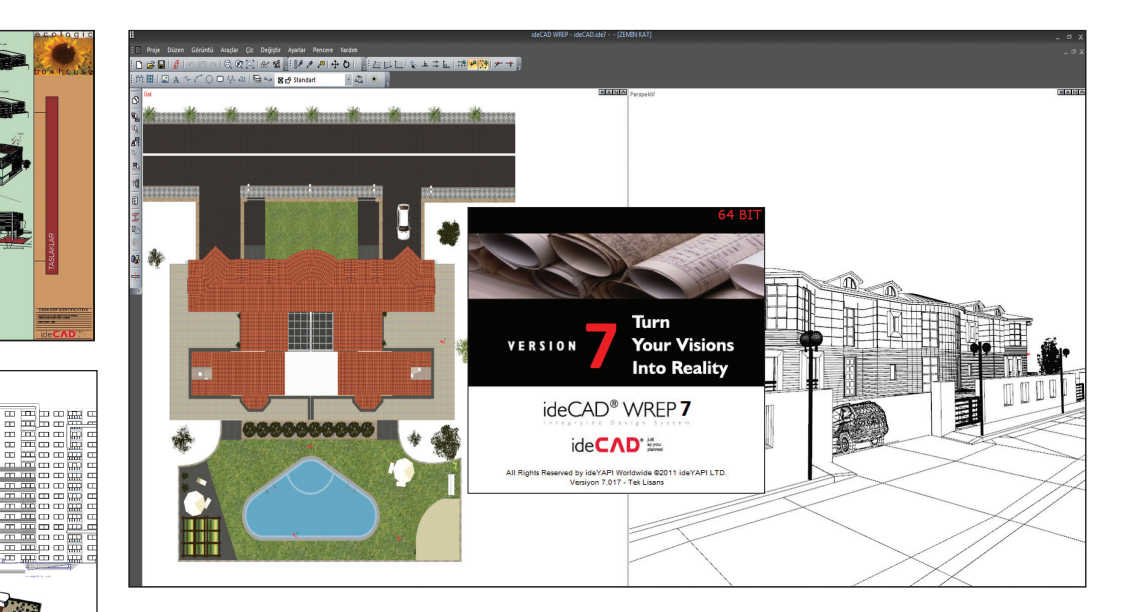

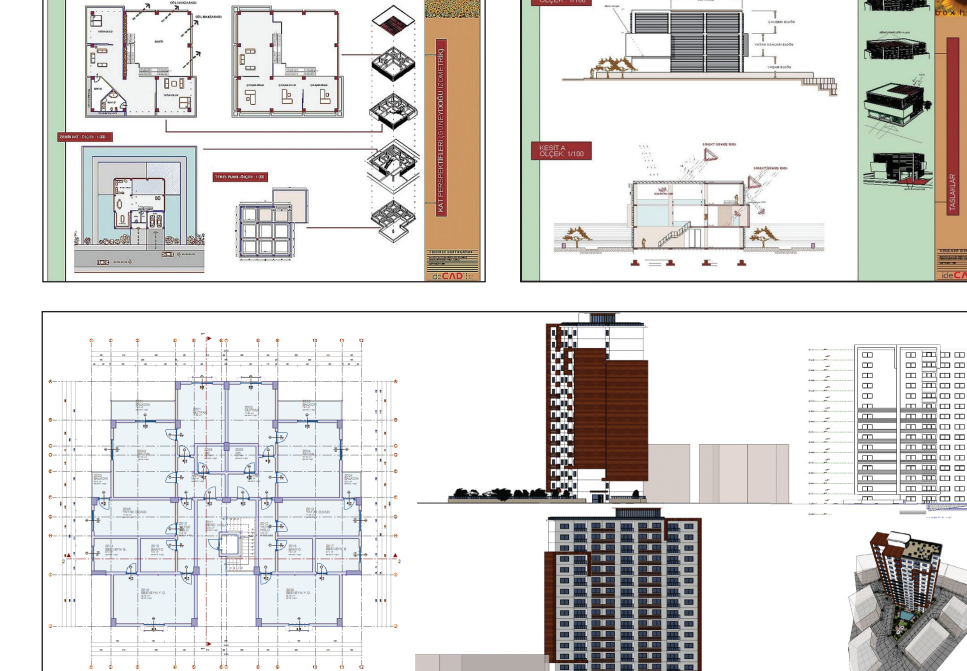

## Görselleştirme

- Gökyüzü arka planı için yarı küresel environment map ya da 'fiziksel gökyüzü' kullanabilme
- Render ayarlarında ön tanımlı çözünürlükler ve hazır kağıt boyutlarına göre render alabilme

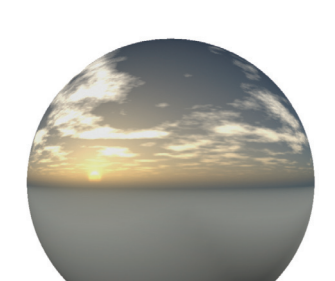

Parametrik günışığı ve gökyüzü aydınlatması (ülke / şehir / tarih / saat seçerek güneşin fiziksel durumuna göre render alabilme)

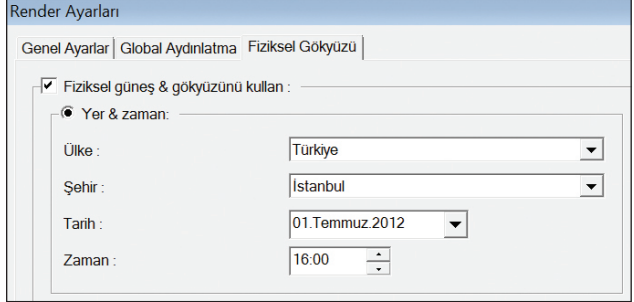

Taslaktan çok yükseğe kadar seçilebilen görsel kalite sayesinde, ayar gerektirmeyen pratik kullanım (Program kaliteye göre ayarları otomatik yapar. İstendiğinde kullanıcı tanımlı değerler de girilebilir.)

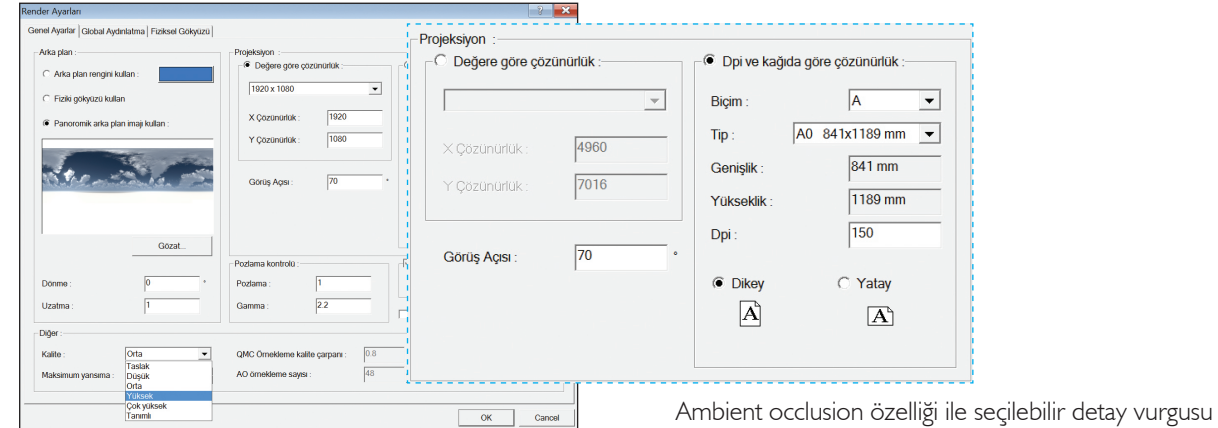

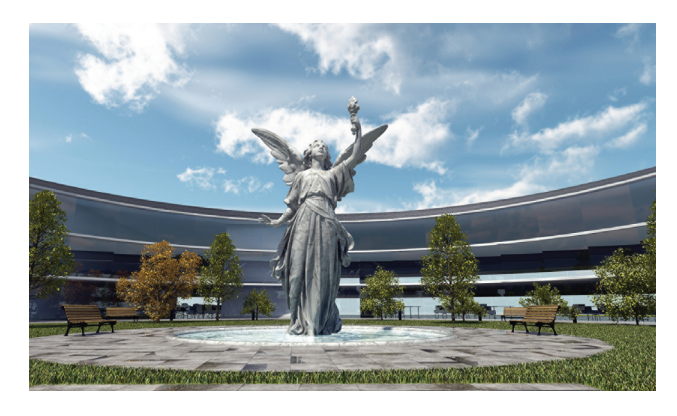

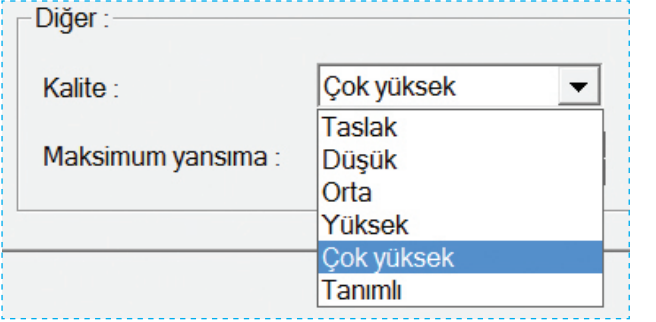

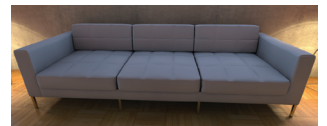

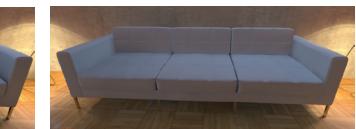

Ambient occlusion aktif **Ambient occlusion pasif** 

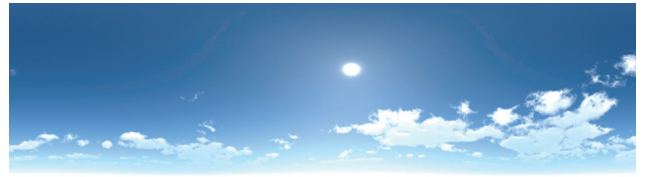

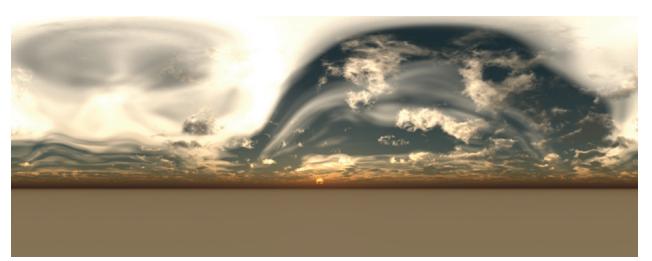

- Global Illumination (Photon Mapping / Irradiance Cache)
- Gelişmiş materyal özellikleri (Yansıma, kusurlu yansıma, fresnel ve metalik yansımalar, kusurlu kırılma, opaklık , şeffaflık gibi.)
- Displacement ve bump (kabartma) özelliği
- Noktasal, yönlendirilmiş, spot ve IES (fotometrik ) ışıklar
- Aydınlatılabilen materyaller (ışıma özelliği olan materyaller yaratabilme)
- Gerçekçi fresnel yansıma modeli
- Kamera efektleri (Vignetting, DOF lens blur, gamma, exposure control)
- Materyallerde "ışık hesaplaması yap / yapma, gölge alır, gölge yapar" opsiyonları
- Işık kaynaklarında gölge yap / yapma opsiyonu
- Sık kullanılan materyalleri arşive kaydedip başka projelerde de kullanabilme

#### IES (fotometrik ) ışıklar

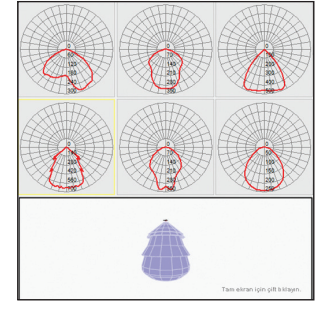

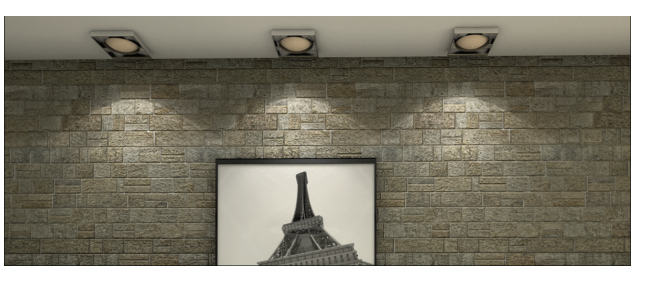

#### Parametrik çimen / tüylü halı özelliği

Materyal özelliklerinden biri olan çimen / tüy efekti ile, 2 boyutlu texture'dan 3 boyutlu çimen / tüy modellenir. Seçilen dokunun renk ve ton farkları da dikkate alınarak, halı, tüylü yastık, yatak örtüsü ve çimen gibi objeler gerçeğe daha yakın görseller oluşturur.

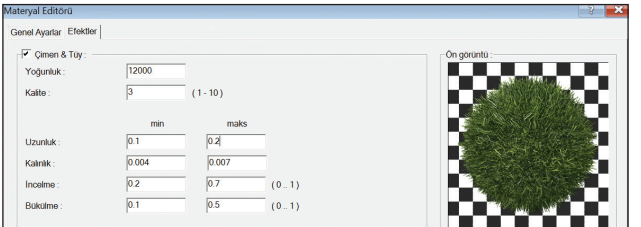

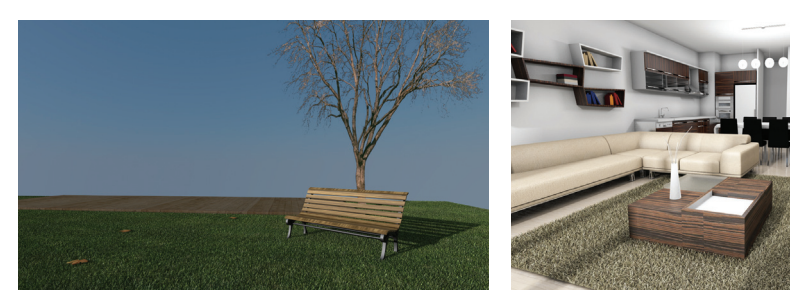

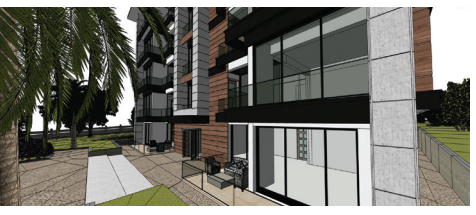

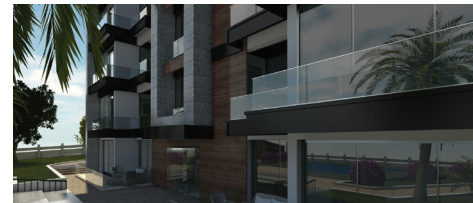

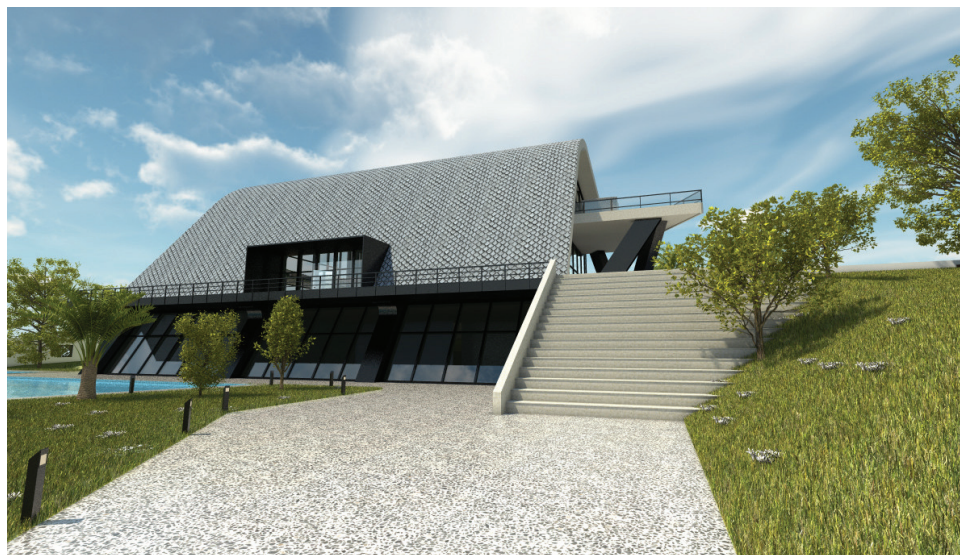

# Tefrişli Kat Planı Sunumları

ideCAD® Mimari'yle yapacağınız dekorasyon çalışmalarında, çizdiğiniz her elemanın perspektif ve görünüşlerde üç boyutlu olarak izlenebilmesi, tasarım alternatiflerini hatasız, hızlı ve keyifli bir yöntemle geliştirmenize olanak verirken, tefrişli kat planı sunumları müşterilerinizle ortak bir dil üzerinde anlaşmanızı sağlayacaktır. Yapılacak değişikleri ve alternatif yerleşimleri, müşteriniz yanınızdayken programın interaktif perspektif ekranı üzerinde gerçekleştirebilir, nihai render'la uğraşmadan zamandan tasarruf sağlayabilirsiniz. Sonrasında hazırlayacağız tüm görsellerle birlikte tefrişli kat planlarını da kullanarak kaliteli katalog çalışmaları hazırlayabilir ve en önemlisi bunları tek bir yazılımla gerçekleştirirsiniz.

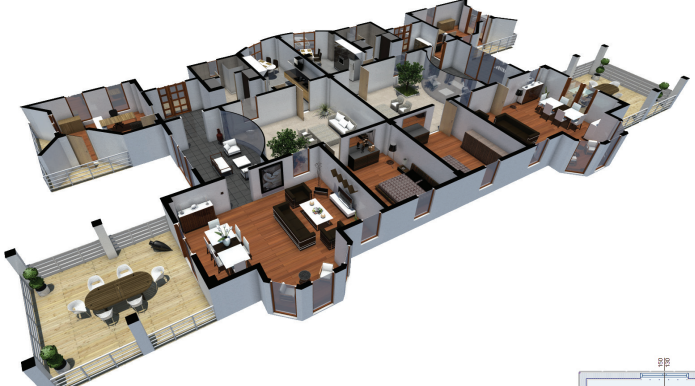

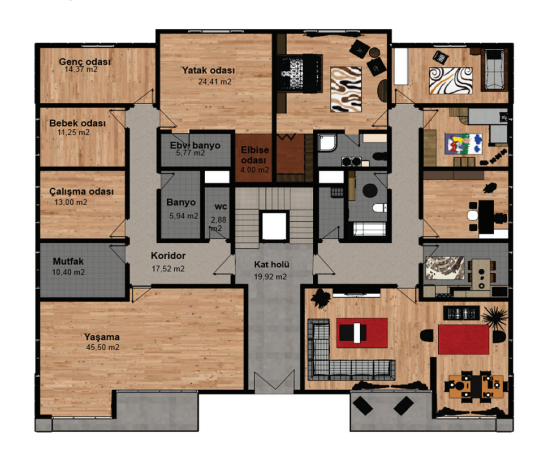

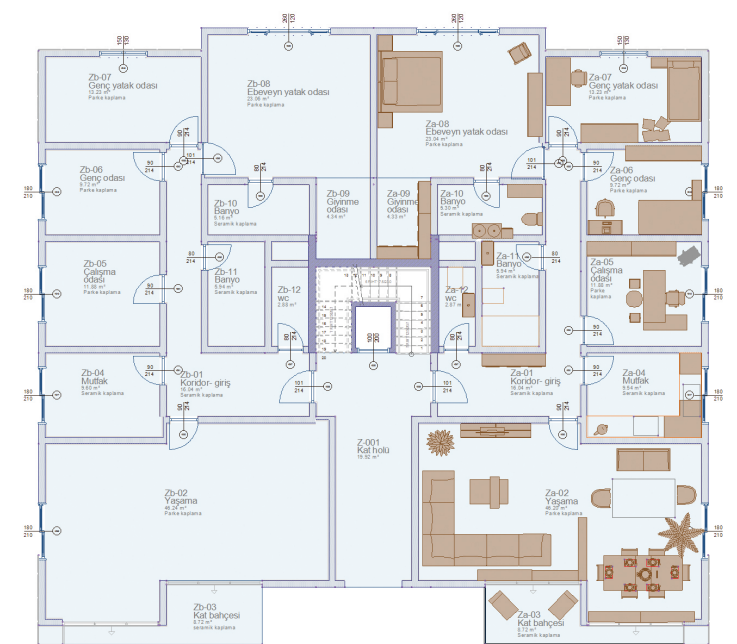

IГ

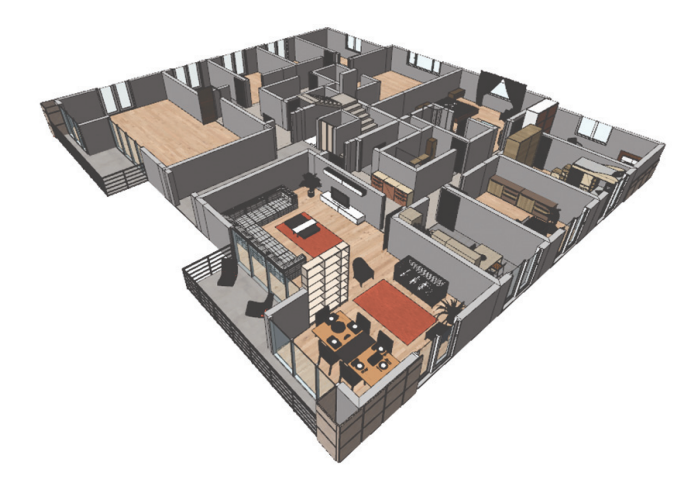

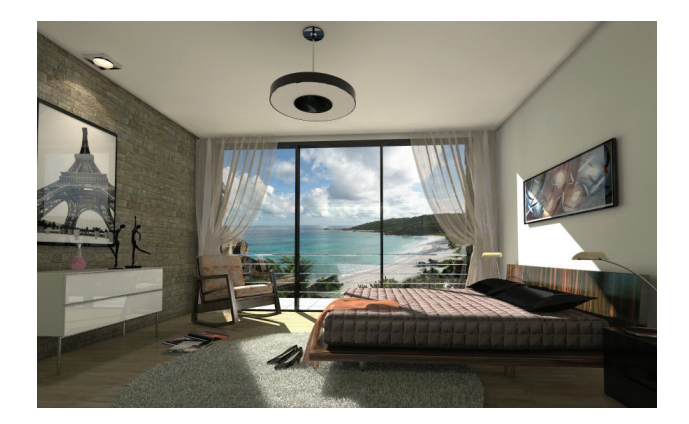

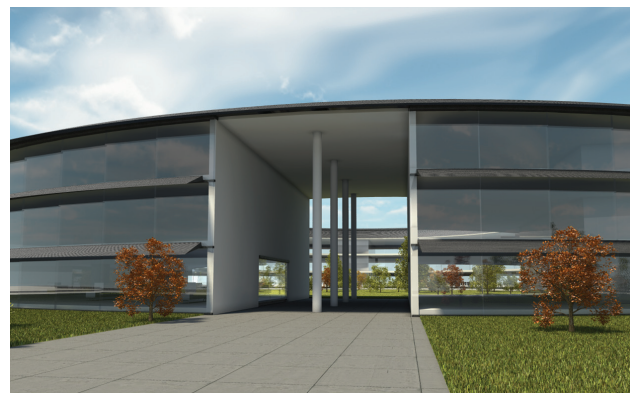

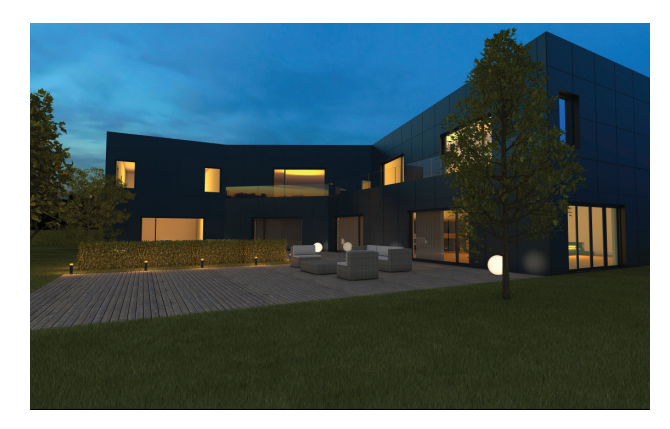

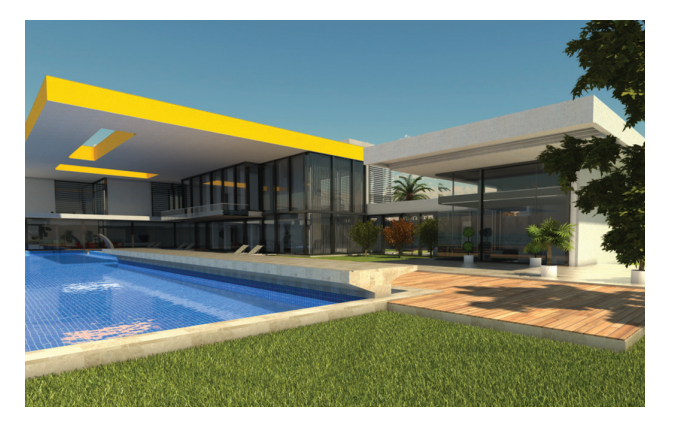

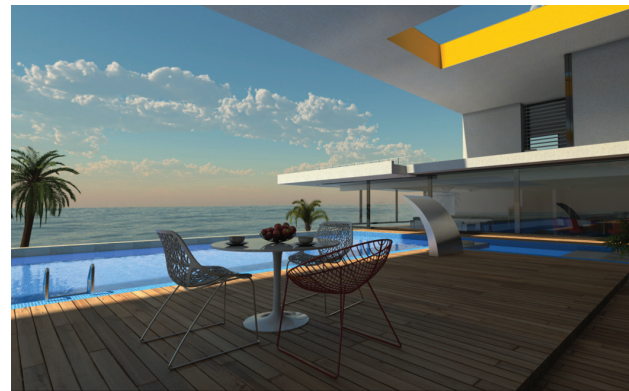

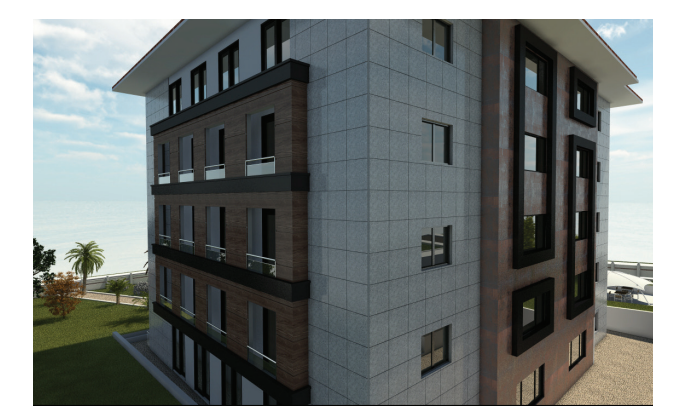

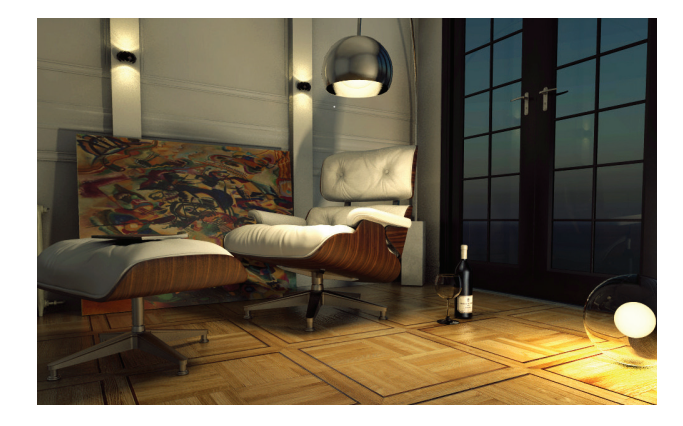

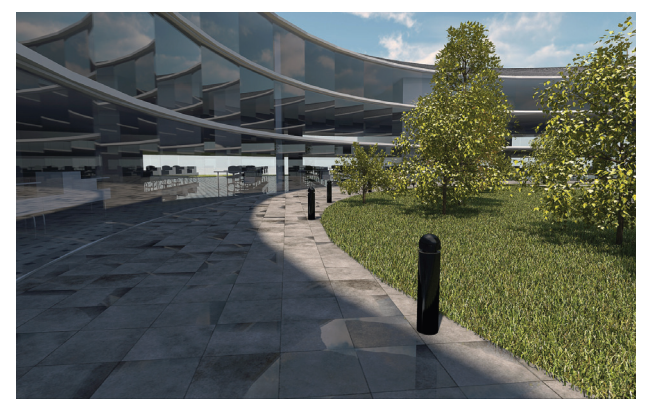

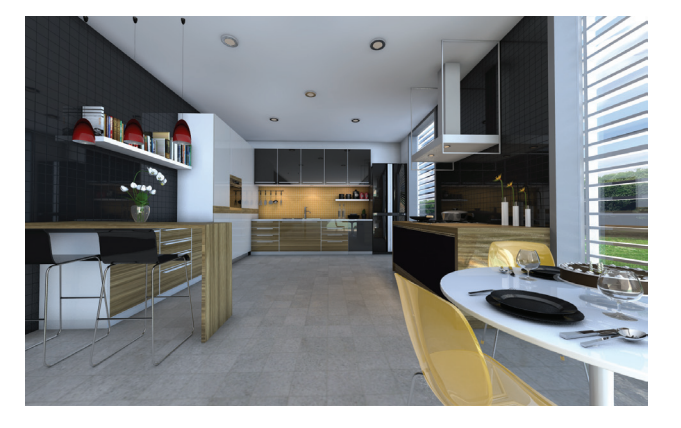

### Yazılım teknolojisi

Profesyonel yazılım kadrosuyla, nesneye yönelik ileri programlama teknikleri kullanılarak hazırlanan ideCAD® Mimari, aynı anda birden fazla işlemci kullanabilmesi ile projelerinizi daha hızlı modelliyor ve görselleştiriyor.

ideCAD® Mimari, 64 bit program desteği ile yüksek bellek kullanımını gerçekleştirir ve büyük, çok katlı binaların görselleştirmelerini, kesit ve görünüşlerini hazırlayabilir.

Program OpenGL teknolojisini kullanır. Veri girişi esnasında elemanları 3 boyutlu olarak da anında görüntüleyebilen ideCAD® Mimari, üç boyutta veri girişine de olanak tanır.

Otomatik güncelleme olanağı ile program yeniliklerini bildirir. Programın son sürümünün kullanılmasını sağlar.

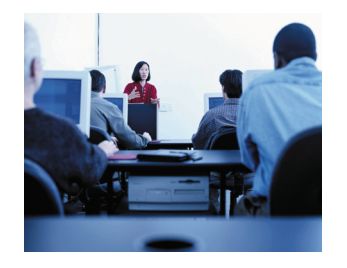

- Telefon ve internet aracılıyla teknik destek
- Program eğitimleri ve kullanıcı seminerleri
- Yardım menüleri ve kullanım kitapları
- Kullanıcı forumu
- Web üzerinden program güncelleme imkanı

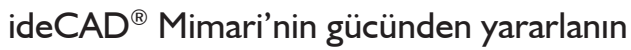

Tüm ideCAD kullanıcıları, program satın alma tarihinden itibaren 1 yıl boyunca ücretsiz ve limitsiz, telefon, faks ve e-mail aracılığıyla ideYAPI teknik servislerinden teknik destek alma hakkına sahiptirler.

Kullanıcılar, periyodik olarak tekrarlanan eğitim seminerlerinden de ücretsiz yararlanırlar. Seminerler, ideYAPI İstanbul ve Bursa ofisleri ve yetkili satıcı ofislerinde verilir.

Program kullanıcıları, programlara yönelik her türlü soru, istek, beğeni ve şikayetlerini kullanıcı forumuna gönderebilirler. Foruma üye olmak için programı satın almış olmanız gerekli değildir.

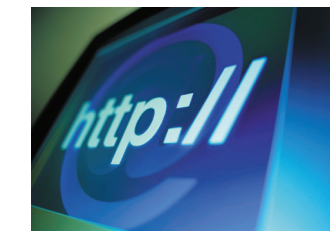

Web sitesi: http://www.idecad.com.tr Kullanıcı forum sitesi: http://www.idecadsupport.com/forum/ Bilgi: ideyapi@ideyapi.com.tr Satış: satis@ideyapi.com.tr Teknik destek: destek@ideyapi.com.tr

# ideCAD® Mimari 7

Mimari tasarımlarda yüksek verimlilik ile her şey tasarladığınız gibi …

ideCAD® Statik 7

Statik hesaplarda detaylı ve güvenilir sonuçlar ile her şey hesapladığınız gibi…

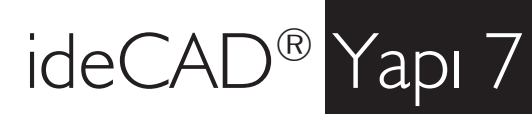

Komple entegre ideCAD® Statik ve ideCAD® Mimari paketi ile her şey planladığınız gibi…

Şimdi siz de ideCAD® ailesiyle tanışın, planlarınızı gerçeğe dönüştürme fırsatını yakalayın.

#### ideCAD® ürünleriyle gelen özel avantajlar

- Ücretsiz deneme sürümü
- Vade farksız, taksitle satın alma imkanı
- Yaygın satış ağı ve deneyimli teknik destek servisi
- Lisanslı farklı program kullanıcılarına özel fiyatlar

İrtibat: http://www.ideyapi.com.tr Bilgi: ideyapi@ideyapi.com.tr Satış: satis@ideyapi.com.tr Destek: destek@ideyapi.com.tr

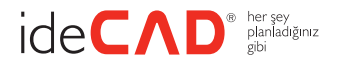

ideYAPI® Bilgisayar Destekli Tasarım Mühendislik Danışmanlık Taahhüt Ltd. Şti.

Piyalepaşa Bulvarı Famas Plaza B-Blok No: 10 Kat: 5 Okmeydanı Şişli 34384 İstanbul Tel : (0212) 220 55 00 Faks : (0212) 210 53 00 ideyapi@ideyapi.com.tr www.ideyapi.com.tr

Haşim İşcan Cad. Tuğtaş Plaza Bissendorfer Str. 9 No: 7 Kat: 12 D: 19 Osmangazi 16220 Bursa Tel : (0224) 220 67 17 Faks : (0224) 223 13 71

30625 Hannover Tel : +49 511 21 38 68-0 Faks : +49 511 21 38 68-29 www.ideCAD.de

ideYAPI®, ideCAD® tüm hakları saklıdır. ideCAD® Mimari, ideCAD® Statik ve ideCAD® Yapı Türkiye'de ve diğer ülkelerde kayıtlı ticari markalardır.